# **Release-Notes for Debian 13 (trixie)** *Release 13.0*

**Debian Documentation Team**

**2023-09-03**

# Sumário

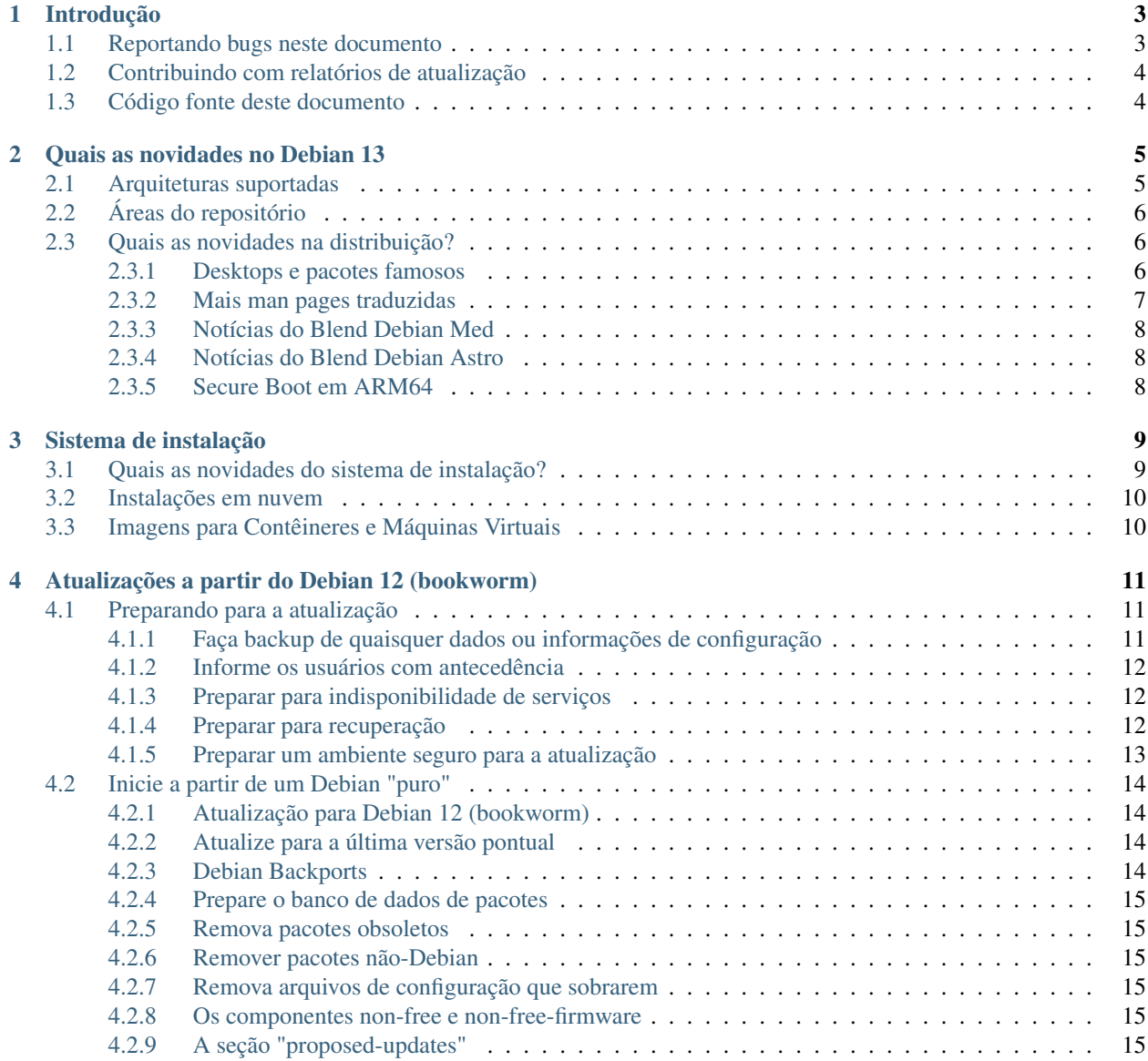

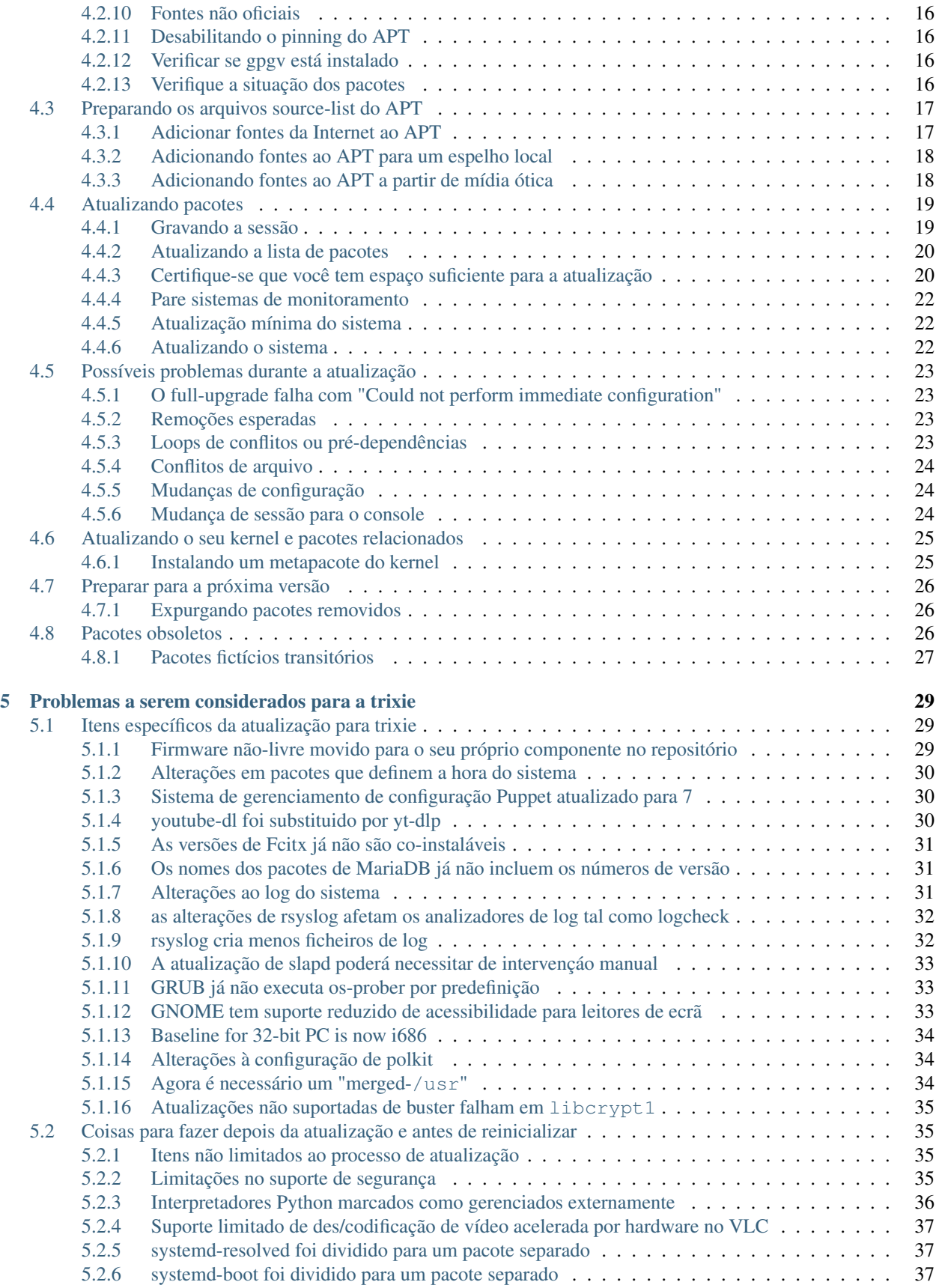

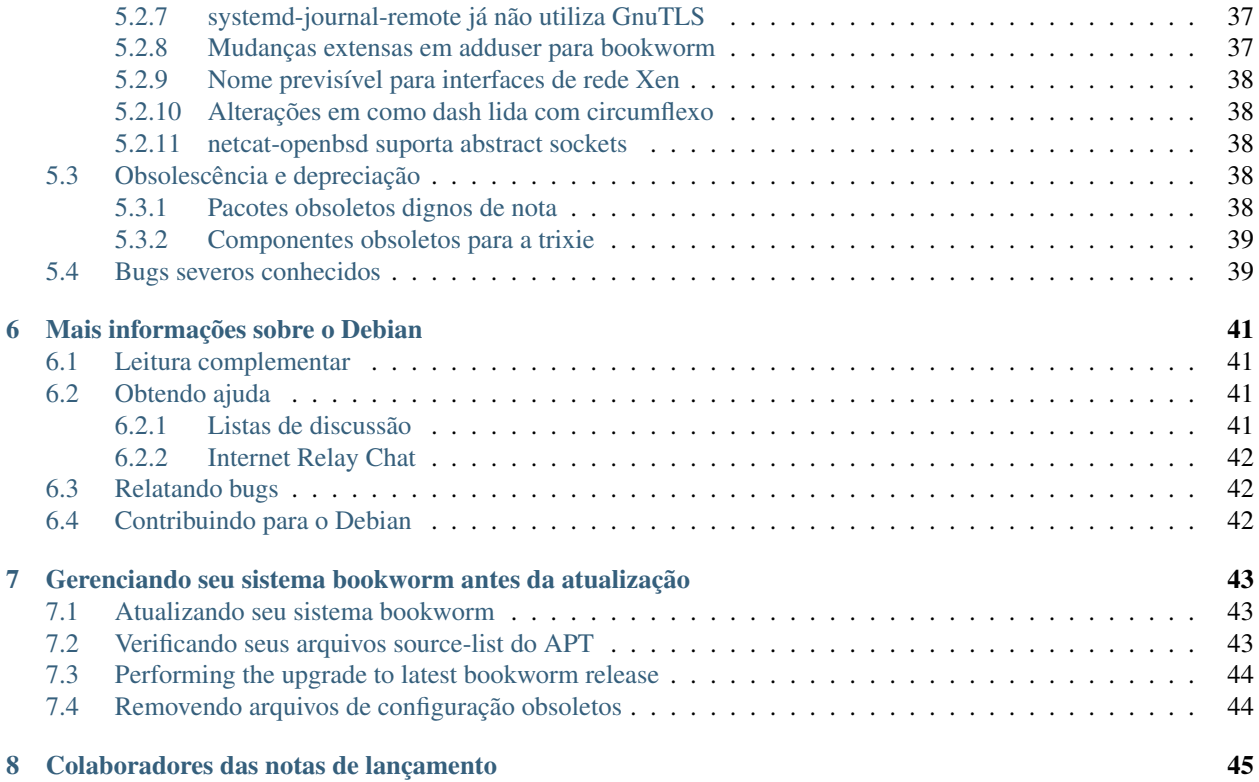

The Debian Documentation Project [<https://www.debian.org/doc>.](https://www.debian.org/doc)

Este documento é um software livre; você pode redistribuí-lo e/ou modificá-lo sob os termos da Licença Pública Geral GNU, versão 2, como publicada pela Free Software Foundation.

Este programa é distribuído na expectativa de que seja útil, mas SEM NENHUMA GARANTIA; sem mesmo a garantia implícita de COMERCIABILIDADE ou ADAPTAÇÃO A UM PROPÓSITO PARTICULAR. Veja a Licença Pública Geral GNU (GPL) para mais detalhes.

Você deve ter recebido uma cópia da Licença Pública Geral GNU (GPL) juntamente com este programa; caso contrário, escreva para a Free Software Foundation, Inc., 51 Franklin Street, Fifth Floor, Boston, MA 02110-1301 USA.

O texto da licença também pode ser encontrado em <https://www.gnu.org/licenses/gpl-2.0.html> e no arquivo /usr/ share/common-licenses/GPL-2 em sistemas Debian.

# CAPÍTULO 1

# Introdução

<span id="page-8-0"></span>Este documento dá aos usuários da distribuição Debian informações sobre grandes mudanças na versão 13 (codinome trixie).

As notas de lançamento fornecem informações sobre como atualizar de forma segura a partir da versão 12 (codinome bookworm) para a versão atual e dá aos usuários informações sobre potenciais problemas conhecidos que eles possam encontrar nesse processo.

Você pode obter a versão mais recente deste documento em [https://www.debian.org/releases/trixie/releasenotes.](https://www.debian.org/releases/trixie/releasenotes)

Cuidado: Note que é impossível listar todos os problemas conhecidos e portanto uma seleção foi feita baseada numa combinação da quantidade esperada e do impacto desses problemas.

Por favor, note que só damos suporte e documentamos a atualização a partir da versão anterior do Debian (nesse caso, a atualização a partir da versão bookworm). Caso você precise atualizar a partir de versões mais antigas, nós sugerimos que você leia as edições anteriores das notas de lançamento e atualize para a bookworm primeiro.

# <span id="page-8-1"></span>**1.1 Reportando bugs neste documento**

Nós tentamos testar todos os diferentes passos de atualizações descritos neste documento bem como antecipar todos os possíveis problemas que nossos usuários possam encontrar.

Apesar disso, caso você acredite ter encontrado um bug (informação incorreta ou informação que está faltando) nesta documentação, por favor, registre um bug no [sistema de rastreamento de bugs](https://bugs.debian.org/) para o pacote release-notes. É aconselhável que você reveja primeiro os [relatórios de bugs existentes](https://bugs.debian.org/release-notes) caso a questão que você encontrou já tenha sido relatada. Sinta-se livre para acrescentar informações adicionais aos relatórios de bugs existentes, caso você possa contribuir com conteúdo para este documento.

We appreciate, and encourage, reports providing patches to the document's sources. You will find more information describing how to obtain the sources of this document in *[Sources for this document](#page-9-1)*.

# <span id="page-9-0"></span>**1.2 Contribuindo com relatórios de atualização**

Nós apreciamos quaisquer informações dos usuários relacionadas a atualizações da bookworm para a trixie. Caso você esteja interessado em compartilhar informação, por favor, registre um bug no [sistema de rastreamento de bugs](https://bugs.debian.org/) para o pacote upgrade-reports com os seus resultados. Nós pedimos que você compacte quaisquer anexos que venha a incluir (usando o gzip).

Por favor, inclua as seguintes informações quando enviar seu relatório de atualização:

- O estado da sua base de dados de pacotes antes e depois da atualização: a base de dados de estados do dpkg está disponível em /var/lib/dpkg/status e a informação do estado dos pacotes do apt está disponível em /var/lib/apt/extended\_states. Você deve ter feito backup antes da atualização conforme descrito na *[Faça backup de quaisquer dados ou informações de configuração](#page-16-2)*, mas você também pode encontrar backups do /var/lib/dpkg/status em /var/backups.
- Registros da sessão criados usando o comando script, conforme descrito na *[Gravando a sessão](#page-24-1)*.
- Seus logs do apt, disponíveis em /var/log/apt/term.log, ou seus logs do aptitude, disponíveis em /var/log/aptitude.

Nota: Você deve usar algum tempo para revisar e remover qualquer informação sensível e/ou confidencial dos logs antes de incluí-los no relatório de bug, pois a informação será disponibilizada em um banco de dados público.

# <span id="page-9-1"></span>**1.3 Código fonte deste documento**

The source of this document is in reStructuredText format, using the sphinx converter. The HTML version is generated using *sphinx-build -b html*. The PDF version is generated using *sphinx-build -b latex*. Sources for the Release Notes are available in the Git repository of the *Debian Documentation Project*. You can use the [web interface](https://salsa.debian.org/ddp-team/release-notes/) to access its files individually through the web and see their changes. For more information on how to access Git please consult the [Debian Documentation Project VCS information pages.](https://www.debian.org/doc/vcs)

# CAPÍTULO 2

# Quais as novidades no Debian 13

<span id="page-10-0"></span>O [Wiki](https://wiki.debian.org/NewInBookworm) contém mais informações sobre esse tópico.

# <span id="page-10-1"></span>**2.1 Arquiteturas suportadas**

As seguintes arquiteturas são oficialmente suportadas pelo Debian 13:

- 32-bit PC  $(i386)$  and 64-bit PC  $(\text{amd}64)$
- 64-bit ARM (arm64)
- ARM EABI (armel)
- ARMv7 (EABI hard-float ABI, armhf)
- little-endian MIPS (mipsel)
- 64-bit little-endian MIPS (mips64el)
- 64-bit little-endian PowerPC (ppc64el)
- IBM System z (s390x)

Baseline bump for 32-bit PC to i686 The 32-bit PC support (known as the Debian architecture i386) now requires the "long NOP" instruction. Please refer to *[Baseline for 32-bit PC is now i686](#page-39-0)* for more information.

Você pode ler mais sobre o estado dos portes e informações específicas sobre o porte para sua arquitetura nas [páginas](https://www.debian.org/ports/) [web dos portes Debian.](https://www.debian.org/ports/)

# <span id="page-11-0"></span>**2.2 Áreas do repositório**

As seguintes áreas do repositório, mencionadas no Contrato Social e na Política Debian, existem por um longo tempo:

- main: a distribuição Debian;
- contrib: pacotes suplementares cuja intenção é funcionar com a distribuição Debian, mas que requerem software de fora da distribuição para compilar ou para funcionar;
- non-free: pacotes suplementares cuja intenção é funcionar com a distribuição Debian, mas que não atendem a DFSG ou apresentam outros problemas que tornam a sua distribuição problemática.

Seguindo a [Resolução Geral de 2022 sobre firmware não-livre,](https://www.debian.org/vote/2022/vote_003) o 5º ponto do Contrato Social foi estendido com a seguinte frase:

A mídia oficial do Debian pode incluir firmware que não faz parte do sistema Debian para permitir o uso do Debian com hardware que requer tal firmware.

Embora ainda não seja mencionado explicitamente no Contrato Social nem na Política Debian, uma nova área do repositório foi introduzida, tornando possível separar firmware não-livre de outros pacotes não-livres:

• non-free-firmware

A maior parte dos pacotes de firmware não-livre foi movida de non-free para non-free-firmware em preparação para o lançamento do Debian 13. Essa separação limpa torna possível construir imagens de instalação oficiais com pacotes de main e de non-free-firmware, sem contrib nem non-free. Por sua vez, essas imagens de instalação tornam possível instalar sistemas com somente main e non-free-firmware, sem contrib nem non-free.

Veja *[Os componentes non-free e non-free-firmware](#page-20-4)* para atualizações a partir da bookworm.

# <span id="page-11-1"></span>**2.3 Quais as novidades na distribuição?**

This new release of Debian again comes with a lot more software than its predecessor bookworm; the distribution includes over 11294 new packages, for a total of over 59551 packages. Most of the software in the distribution has been updated: over 42821 software packages (this is 72% of all packages in bookworm). Also, a significant number of packages (over 9519, 16% of the packages in bookworm) have for various reasons been removed from the distribution. You will not see any updates for these packages and they will be marked as "obsolete" in package management frontends; see *[Pacotes obsoletos](#page-31-2)*.

# <span id="page-11-2"></span>**2.3.1 Desktops e pacotes famosos**

O Debian mais uma vez vem com vários aplicativos e ambientes de área de trabalho. Entre outros, agora inclui os ambientes de área de trabalho GNOME 43, KDE Plasma 5.27, LXDE 11, LXQt 1.2.0, MATE 1.26, e Xfce 4.18.

Os aplicativos de produtividade também foram atualizados, incluindo as suítes de escritório:

- O LibreOffice está atualizado para a versão 7.4;
- O GNUcash está atualizado para 4.13;

Entre várias outras, esta versão também inclui as seguintes atualizações de software:

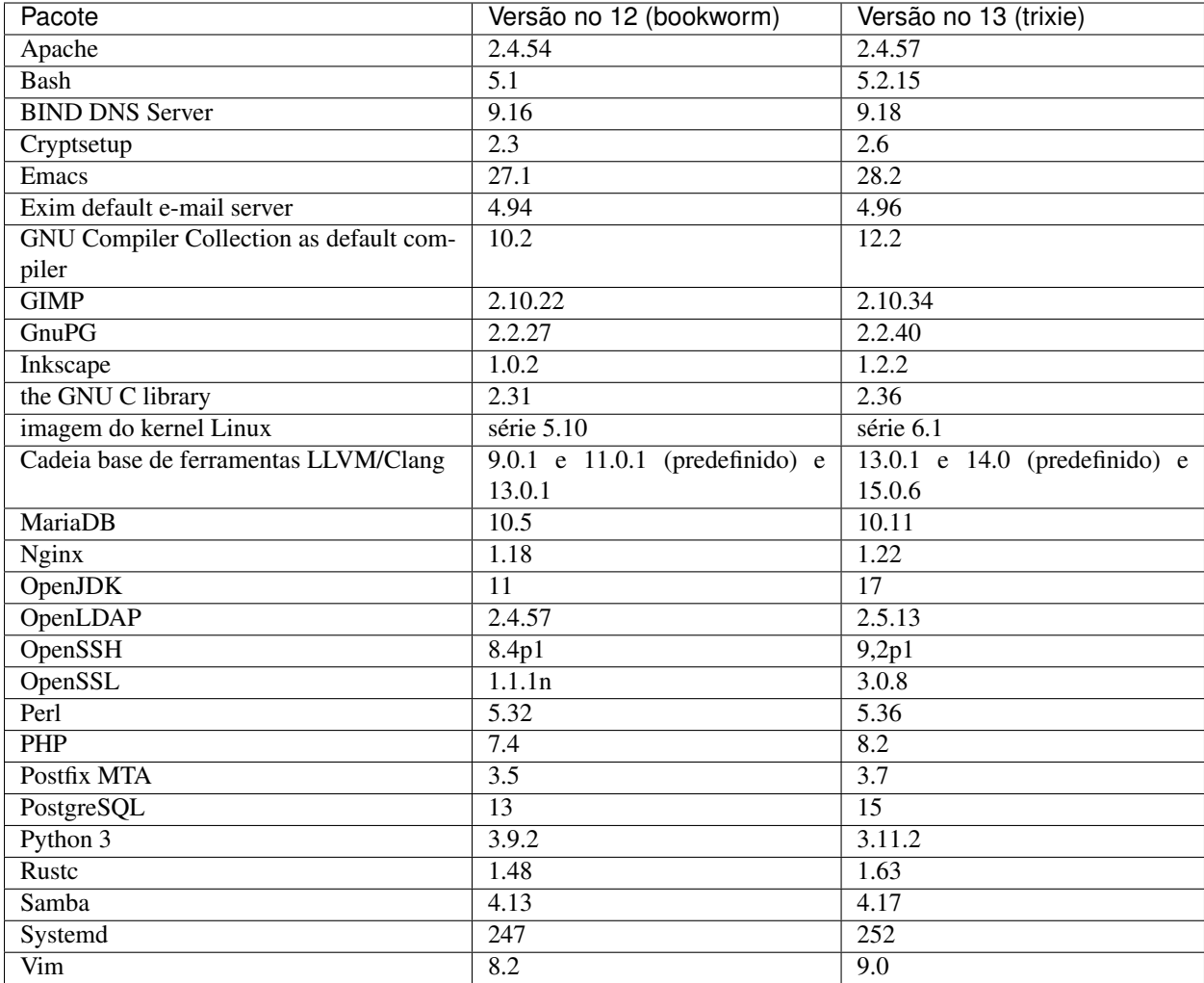

# <span id="page-12-0"></span>**2.3.2 Mais man pages traduzidas**

Graças aos nossos tradutores, está disponível mais documentação no formato man-page e em mais linguagens do que nunca. Por exemplo, muitas man pages estão agora disponíveis em Checo, Dinamerquês, Grego, Finlandês, Indonésio, Macedónio, Norueguês (Bokmål), Russo, Sérvio, Sueco, Ucraniano e Vietnamita, e todas as man pages de systemd estão agora disponiveis em Alemão.

Para assegurar que o comando man mostra que a documentação na sua linguagem (se possível), instale o pacote certo de manpages-*lang* e assegure-se que o seu locale está configurado corretamente ao usar

**#** dpkg-reconfigure locales

.

# <span id="page-13-0"></span>**2.3.3 Notícias do Blend Debian Med**

Tal como em todos os lançamentos foram acrescentados novos pacotes nos campos da medicina e das ciências da vida. O novo pacote shiny-server pode merecer uma menção especial, já que simplifica as aplicações ciêntificas web que utilizem R. Também mantivemos o esforço para disponibilizar suporte de Integração Contínua para os pacotes mantidos pela equipa Debian Med.

A equipa Debian Med está sempre interessada em feedback dos utilizadores, especialmente na forma de pedidos de empacotamento de software livre que ainda não esteja empacotado, ou de backports para novos pacotes ou versões mais maiores em testing.

Para instalar os pacotes mantidos pela equipa Debian Med, instale os metapacotes com o nome med-\*, que estão na versão 3.8.x em Debian bookworm. Sinta-se à vontade para visitar as [páginas das tarefas Debian Med](https://blends.debian.org/med/tasks) para ver toda a gama de software de biologia e de medicina disponível em Debian.

# <span id="page-13-1"></span>**2.3.4 Notícias do Blend Debian Astro**

Debian bookwork vem com a versão 4.0 de Debian Astro Pure Blend, que continua a representar uma grande solução para astrónomos profissionais, entusiastas e qualquer interessado em astronomia. Quase todos os pacotes em Debian Astro foram atualizados para novas versões, mas também há alguns novos pacotes de software.

Para os rádio astrónomos, agora é incluido o correlator openvlbi. Os novos pacotes astap e planetary-system-stacker são úteis para empilhamento de imagens e para resolução astronómica. Foram empacotados, e são agora distribuidos com Debian, um grande número de novos drivers e bibliotecas que suportam o protcolo INDI.

Estão incluidos os novos pacotes Astropy afiliados python3-extinction, python3-sncosmo, python3-specreduce e python3-synphot, assim como os pacotes python3-yt criados e python3-sunpy. Foi muito estendido o suporte ao foramto de ficheiro ASDF, enquanto que o ecosistema Java foi estendido com bibliotecas para lidar com os formatos de ficheiros ECSV e TFCAT, primariamente para utilizar com topcat.

Verifique [a página Astro Blend](https://blends.debian.org/astro) para uma lista completa e informação adicional.

# <span id="page-13-2"></span>**2.3.5 Secure Boot em ARM64**

O suporte para Secure Boot em ARM64 foi reintroduzido em trixie. Os utilizadores de hardware AMR64 capaz de UEFI podem arrancar com o modo Secure Boot habilitado e tomar toda a vantagem da funcionalidade de segurança. Assegure-se que estão instalados os pacotes grub-efi-arm64-signed e shim-signed, habilite Secure Boot no interface do firmware do seu dispositivo e reinicie para utilizar o seu sistema com Secure Boot habilitado.

O [Wiki](https://wiki.debian.org/SecureBoot) tem mais informação acerca de como utilizar e fazer debug a Secure Boot.

# CAPÍTULO 3

# Sistema de instalação

<span id="page-14-0"></span>O Instalador Debian é o sistema de instalação oficial para o Debian. Ele oferece vários métodos de instalação. Os métodos disponíveis para instalar seu sistema dependem da sua arquitetura.

Imagens do instalador para a trixie podem ser encontradas juntamente com o Guia de Instalação no site web do Debian [\(https://www.debian.org/releases/trixie/debian-installer/\)](https://www.debian.org/releases/trixie/debian-installer/).

O Guia de Instalação também está incluído na primeira mídia dos conjuntos de DVDs (CDs/blu-rays) oficiais do Debian, disponíveis em:

/doc/install/manual/language/index.html

You may also want to check the errata for debian-installer at [https://www.debian.org/releases/trixie/debian-installer#](https://www.debian.org/releases/trixie/debian-installer#errata) [errata](https://www.debian.org/releases/trixie/debian-installer#errata) for a list of known issues.

# <span id="page-14-1"></span>**3.1 Quais as novidades do sistema de instalação?**

Muito desenvolvimento foi feito no Instalador Debian desde seu lançamento oficial anterior com o Debian 12, resultando em melhorias no suporte a hardware e em alguns novos recursos ou melhorias muito interessantes.

Caso você esteja interessado em uma visão geral das mudanças desde a bookworm, por favor, verifique os anúncios de lançamento das versões beta e RC da trixie disponíveis a partir do [histórico de notícias](https://www.debian.org/devel/debian-installer/News/) do Instalador Debian.

# <span id="page-15-0"></span>**3.2 Instalações em nuvem**

A [equipe de nuvem](https://wiki.debian.org/Teams/Cloud) publica o Debian trixie para vários serviços de computação em nuvem populares, incluindo:

- Amazon Web Services
- Microsoft Azure
- OpenStack
- VM Simples

As imagens de nuvem fornecem ganchos para automação via cloud-init e priorizam o início rápido de instâncias usando pacotes de kernel e configurações do grub especificamente otimizados. Imagens com suporte a diferentes arquiteturas são fornecidas quando apropriado e a equipe de nuvem se empenha para dar suporte a todas as funcionalidades oferecidas pelo serviço de nuvem.

A equipe de "nuvem" fornecerá imagens atualizadas até o final do período de LTS para a trixie. Geralmente, novas imagens são lançadas para cada lançamento pontual e após correções de segurança para pacotes críticos. A política de suporte da equipe de "nuvem" pode ser encontrada [aqui.](https://wiki.debian.org/Cloud/ImageLifecycle)

Mais detalhes estão disponíveis em <https://cloud.debian.org/> e [no wiki.](https://wiki.debian.org/Cloud/)

# <span id="page-15-1"></span>**3.3 Imagens para Contêineres e Máquinas Virtuais**

Imagens multi arquitetura do Debian trixie para contêineres estão disponíveis no [Docker Hub.](https://hub.docker.com/_/debian) Em adição às imagens padrão, está disponível uma variante "slim" que reduz o uso de disco.

Imagens para máquinas virtuais para o gerenciador de VM "Hashicorp Vagrant" estão publicadas em [Vagrant Cloud.](https://app.vagrantup.com/debian)

# CAPÍTULO 4

# <span id="page-16-0"></span>Atualizações a partir do Debian 12 (bookworm)

# <span id="page-16-1"></span>**4.1 Preparando para a atualização**

Nós sugerimos que antes de atualizar você também leia as informações em *[Problemas a serem considerados para](#page-34-0) [a trixie](#page-34-0)*. Esse capítulo aborda potenciais problemas, os quais não estão diretamente relacionados ao processo de atualização, mas que ainda pode ser importante conhecer antes que você comece.

## <span id="page-16-2"></span>**4.1.1 Faça backup de quaisquer dados ou informações de configuração**

Antes de atualizar o seu sistema, é fortemente recomendado que você faça um backup completo ou, pelo menos, faça backup de quaisquer dados ou informações de configuração que você não possa perder. As ferramentas de atualização e o processo são bastante confiáveis, mas uma falha de hardware no meio de uma atualização pode resultar em um sistema severamente danificado.

As coisas principais a fazer backup são o conteúdo de /etc, /var/lib/dpkg, /var/lib/apt/ extended\_states e a saída de:

**\$** dpkg --get-selections '\*' # (the quotes are important)

Caso você utilize o aptitude para gerenciar pacotes no seu sistema, você também terá que fazer backup de /var/ lib/aptitude/pkgstates.

O processo de atualização em si não modifica nada no diretório /home. Porém, alguns aplicativos (por exemplo, partes da suíte Mozilla e os ambientes de área de trabalho GNOME e KDE) são conhecidos por sobrescrever as configurações existentes dos usuários com novos padrões, quando uma nova versão do aplicativo é iniciada pela primeira vez por um usuário. Como precaução, você pode fazer um backup dos arquivos e diretórios ocultos ("dotfiles") nos diretórios home dos usuários. Esse backup pode ajudar a recuperar ou recriar antigas configurações. Você também pode informar os usuários sobre isso.

Qualquer operação de instalação de pacote deve ser executada com privilégios de superusuário, para isso, faça login como root ou use o su ou o sudo para obter os direitos de acesso necessários.

A atualização possui algumas condições prévias; você deve verificá-las antes de começar a executar a atualização.

# <span id="page-17-0"></span>**4.1.2 Informe os usuários com antecedência**

É sensato informar a todos os usuários com antecedência sobre qualquer atualização que você esteja planejando, embora os usuários que acessem o seu sistema via uma conexão ssh pouco devam notar durante a atualização, e devam ser capazes de continuar trabalhando.

Caso você deseje tomar precauções extras, faça backup ou desmonte a partição /home antes de atualizar.

Você terá que fazer uma atualização de kernel quando atualizar para o trixie, então, uma reinicialização será necessária. Normalmente, isso será feito depois que a atualização for concluída.

## <span id="page-17-1"></span>**4.1.3 Preparar para indisponibilidade de serviços**

Poderão haver serviços que são oferecidos pelo sistema que estão associados aos pacotes que serão incluídos na atualização. Se esse for o caso, por favor, note que durante a atualização esses serviços serão interrompidos, enquanto os seus pacotes associados estiverem sendo substituídos e configurados. Durante esse tempo, esses serviços não estarão disponíveis.

O tempo exato de indisponibilidade desses serviços variará dependendo do número de pacotes sendo atualizados no sistema, e isso também inclui o tempo que o administrador do sistema gasta respondendo a quaisquer perguntas de configuração das atualizações dos pacotes. Observe que, se o processo de atualização for deixado sem acompanhamento e o sistema solicitar uma entrada durante a atualização, existe uma grande possibilidade dos serviços ficarem  $indisponíveis<sup>1</sup>$  $indisponíveis<sup>1</sup>$  $indisponíveis<sup>1</sup>$  por um período significativo de tempo.

If the system being upgraded provides critical services for your users or the network<sup>[2](#page-17-4)</sup>, you can reduce the downtime if you do a minimal system upgrade, as described in *[Minimal system upgrade](#page-27-1)*, followed by a kernel upgrade and reboot, and then upgrade the packages associated with your critical services. Upgrade these packages prior to doing the full upgrade described in *[Upgrading the system](#page-27-2)*. This way you can ensure that these critical services are running and available through the full upgrade process, and their downtime is reduced.

## <span id="page-17-2"></span>**4.1.4 Preparar para recuperação**

Embora o Debian tente garantir que o seu sistema permaneça inicializável a todo o momento, sempre há uma chance de você ter problemas ao reinicializar o seu sistema após a atualização. Problemas possíveis conhecidos são documentados neste e nos próximos capítulos destas notas de lançamento.

Por essa razão faz sentido garantir que você seja capaz de recuperar o seu sistema caso não consiga reinicializar ou, para sistemas gerenciados remotamente, não consiga levantar a rede.

Caso você esteja atualizando remotamente através de um link ssh, é recomendado que você tome as precauções necessárias para ser capaz de acessar o servidor por meio de um terminal serial remoto. Há uma chance de que, após atualizar o kernel e reinicializar, você tenha que corrigir a configuração do sistema por meio de um console local. Além disso, se o sistema for reinicializado acidentalmente no meio de uma atualização, existe uma chance de que você precise recuperá-lo usando um console local.

Para recuperação de emergência, nós geralmente recomendamos usar o *modo de recuperação* do Instalador Debian da trixie. A vantagem de usar o instalador é que você pode escolher entre os seus vários métodos para encontrar aquele que melhor se adéqua à sua situação. Para mais informações, por favor, consulte a seção "Recuperando um sistema quebrado" no capítulo 8 do Guia de Instalação (at [https://www.debian.org/releases/trixie/installmanual\)](https://www.debian.org/releases/trixie/installmanual) e a [FAQ do](https://wiki.debian.org/DebianInstaller/FAQ) [Instalador Debian.](https://wiki.debian.org/DebianInstaller/FAQ)

<span id="page-17-3"></span><sup>&</sup>lt;sup>1</sup> Se a prioridade do debconf estiver configurada em um nível muito alto, você pode evitar perguntas de configuração, mas os serviços que dependam de respostas predefinidas que não são aplicáveis aos seu sistema falharão ao iniciar.

<span id="page-17-4"></span><sup>2</sup> Por exemplo: serviços de DNS ou DHCP, especialmente quando não há redundância ou substituto em caso de falha ("failover"). No caso do DHCP, os usuários finais poderão ser desconectados da rede se o tempo de concessão ("lease time") for menor do que o tempo que leva para completar o processo de atualização.

Se isso falhar, você precisará de uma forma alternativa de inicializar seu sistema, e assim poder acessá-lo e repará-lo. Uma opção é usar uma imagem especial de recuperação ou de [instalação "live".](https://www.debian.org/CD/live/) Após a inicialização a partir dela, você deverá ser capaz de montar o seu sistema de arquivos raiz e fazer chroot nele para investigar e corrigir o problema.

#### **Shell de depuração durante a inicialização usando initrd**

O pacote initramfs-tools inclui um shell de depuração<sup>[3](#page-18-1)</sup> nas initrds que ele gera. Se, por exemplo, a initrd for incapaz de montar o seu sistema de arquivos raiz, você será deixado nesse shell de depuração que tem comandos básicos disponíveis para ajudar a rastrear o problema e possivelmente corrigi-lo.

Coisas básicas a serem verificadas: presença dos arquivos de dispositivo corretos em /dev; quais módulos estão carregados (cat /proc/modules); saída do dmesg com erros de carregamento de drivers. A saída do dmesg também exibirá quais arquivos de dispositivo foram associados a quais discos; você deve verificar isso com a saída do echo \$ROOT para certificar-se que o sistema de arquivos raiz está no dispositivo esperado.

Caso você consiga resolver o problema, digitando exit sairá do shell de depuração e continuará o processo de inicialização a partir do ponto em que ele falhou. Claro que você também precisará corrigir a causa do problema e gerar novamente a initrd, pois assim a próxima inicialização não falhará novamente.

#### **Shell de depuração durante a inicialização usando systemd**

No caso da inicialização falhar sob o systemd, é possível obter um shell root de depuração alterando-se a linha de comando do kernel. Caso a inicialização básica funcione, mas alguns dos serviços falhem ao iniciar, pode ser útil adicionar systemd.unit=rescue.target aos parâmetros do kernel.

Caso contrário, o parâmetro do kernel systemd.unit=emergency.target irá fornecer-lhe um shell root no momento mais imediato possível. Porém, isso é feito antes da montagem do sistema de arquivos raiz com permissões de leitura e escrita. Você terá que fazer isso manualmente com:

**#** mount -o remount,rw /

Outra abordagem seria habilitar o "shell de depuração inicial" do systemd via debug-shell.service. Na inicialização seguinte, esse serviço abrirá um shell de login root no tty9 nas primeiras etapas do processo de inicialização. Isso pode ser habilitado com o parâmetro de inicialização do kernel systemd.debug-shell=1, ou tornado persistente com systemctl enable debug-shell (nesse caso, isso deve ser desabilitado novamente quando a depuração estiver completa).

Mais informações sobre depuração de uma inicialização quebrada sob systemd podem ser encontradas no artigo [Di](https://freedesktop.org/wiki/Software/systemd/Debugging/)[agnosticando problemas de inicialização, do Freedesktop.org.](https://freedesktop.org/wiki/Software/systemd/Debugging/)

# <span id="page-18-0"></span>**4.1.5 Preparar um ambiente seguro para a atualização**

Importante: If you are using some VPN services (such as tinc) consider that they might not be available throughout the upgrade process. Please see *[Prepare for downtime on services](#page-17-1)*.

A fim de conseguir uma margem extra de segurança quando atualizar remotamente, nós sugerimos que você execute o processo de atualização no console virtual fornecido pelo programa screen, que permite uma reconexão segura e garante que o processo de atualização não seja interrompido mesmo se o processo de conexão remota falhar temporariamente.

Os usuários do daemon watchdog fornecido pelo pacote micro-evtd devem parar o daemon e desabilitar o temporizador de vigilância antes da atualização, para evitar uma reinicialização espúria no meio do processo de atualização:

<span id="page-18-1"></span> $3$  Esse recurso pode ser desabilitado adicionando o parâmetro panic=0 aos seus parâmetros de inicialização.

```
# service micro-evtd stop
/usr/sbin/microapl -a system_set_watchdog off
```
# <span id="page-19-0"></span>**4.2 Inicie a partir de um Debian "puro"**

O processo de atualização descrito neste capítulo foi projetado para sistemas Debian estáveis "puros". O APT controla o que é instalado no seu sistema. Se a sua configuração do APT faz menção a fontes adicionais além da bookworm, ou se você tiver pacotes instalados de outros lançamentos ou de terceiros, então para garantir um processo de atualização confiável, talvez você queira iniciar removendo esses fatores de complicação.

O principal arquivo de configuração que o APT usa para decidir de quais fontes ele deve baixar pacotes é /etc/ apt/sources.list, mas ele também pode usar arquivos do diretório /etc/apt/sources.list.d/ - para detalhes, veja [sources.list\(5\).](https://manpages.debian.org/trixie/sources.list(5)) Se o seu sistema estiver usando múltiplos arquivos source-list, então você precisa garantir que eles estejam consistentes.

# <span id="page-19-1"></span>**4.2.1 Atualização para Debian 12 (bookworm)**

Somente atualizações a partir do Debian 12 (bookworm) são suportadas. Veja a sua versão do Debian com:

**\$** cat /etc/debian\_version

Please follow the instructions in the Release Notes for Debian 12 at [https://www.debian.org/releases/bookworm/](https://www.debian.org/releases/bookworm/releasenotes) [releasenotes](https://www.debian.org/releases/bookworm/releasenotes) to upgrade to Debian 12 first if needed.

# <span id="page-19-2"></span>**4.2.2 Atualize para a última versão pontual**

Esse procedimento assume que o seu sistema foi atualizado para a versão pontual mais recente do bookworm. Caso você não tenha feito isso ou não tenha certeza, siga as instruções em *[Atualizando seu sistema bookworm](#page-48-1)*.

# <span id="page-19-3"></span>**4.2.3 Debian Backports**

O [Debian Backports](https://backports.debian.org/) permite aos usuários do Debian estável (stable) executar pacotes com versões mais atuais (porém menos testados e com menor suporte de segurança). A Equipe Debian Backports mantêm um subconjunto de pacotes oriundos da próxima versão do Debian, ajustados e recompilados para uso na versão estável atual do Debian.

Os pacotes de bookworm-backports têm números de versão mais baixos que a versão em trixie, assim eles devem ser atualizados normalmente para a trixie, da mesma forma que pacotes "puros" da bookworm durante a atualização da distribuição. Embora não existam potenciais problemas conhecidos, os caminhos de atualização a partir da backports são menos testados, e correspondentemente incorrem em maior risco.

Cuidado: Embora o Debian Backports seja suportado, não existe um caminho de atualização limpo a partir de [sloppy](https://backports.debian.org/Instructions#index4h2) backports (o qual usa entradas source-list do APT referenciando bookworm-backports-sloppy).

As with *[Unofficial sources](#page-21-0)*, users are advised to remove "bookworm-backports" entries from their APT source-list files before the upgrade. After it is completed, they may consider adding "trixie-backports" (see [https://backports.debian.](https://backports.debian.org/Instructions/) [org/Instructions/\)](https://backports.debian.org/Instructions/).

Para mais informação, consulte a [página Backports na wiki.](https://wiki.debian.org/Backports)

## <span id="page-20-0"></span>**4.2.4 Prepare o banco de dados de pacotes**

You should make sure the package database is ready before proceeding with the upgrade. If you are a user of another package manager like aptitude or synaptic, review any pending actions. A package scheduled for installation or removal might interfere with the upgrade procedure. Note that correcting this is only possible if your APT source-list files still point to "bookworm" and not to "stable" or "trixie"; see *[Verificando seus arquivos source-list do APT](#page-48-2)*.

### <span id="page-20-1"></span>**4.2.5 Remova pacotes obsoletos**

É uma boa ideia *[remover pacotes obsoletos](#page-31-2)* do seu sistema antes da atualização. Eles podem introduzir complicações durante o processo de atualização e podem apresentar riscos de segurança pois não são mais mantidos.

#### <span id="page-20-2"></span>**4.2.6 Remover pacotes não-Debian**

Abaixo estão dois métodos para encontrar pacotes instalados que não vêm de Debian, utilizando apt ou apt-forktracer. Por favor note que nenhum dos dois é 100% preciso (e.g. o exemplo do apt irá listar pacotes que já foram disponibilizados por Debian mas já não o são, tais como pacotes de kernel antigos).

```
$ apt list '?narrow(?installed, ?not(?origin(Debian)))'
$ apt-forktracer | sort
```
## <span id="page-20-3"></span>**4.2.7 Remova arquivos de configuração que sobrarem**

Uma atualização anterior pode ter deixado cópias não usadas de arquivos de configuração; *[versões antigas](#page-29-1)* de arquivos de configuração, versões fornecidas pelos mantenedores dos pacotes, etc. Remover arquivos que sobraram de atualizações anteriores pode evitar confusão. Encontre esses arquivos que sobraram com:

**#** find /etc -name '\*.dpkg-\*' -o -name '\*.ucf-\*' -o -name '\*.merge-error'

#### <span id="page-20-4"></span>**4.2.8 Os componentes non-free e non-free-firmware**

Caso você tenha firmware não-livre instalado, é recomendado adicionar non-free-firmware à sua sources-list do APT. Para detalhes, veja *[Áreas do repositório](#page-11-0)* e *[Firmware não-livre movido para o seu próprio componente no](#page-34-2) [repositório](#page-34-2)*.

## <span id="page-20-5"></span>**4.2.9 A seção "proposed-updates"**

Caso você tenha a seção proposed-updates presente nos seus arquivos source-list do APT, você deve removê-la antes de tentar atualizar o seu sistema. Essa é uma precaução para reduzir a probabilidade de conflitos.

## <span id="page-21-0"></span>**4.2.10 Fontes não oficiais**

Caso você tenha quaisquer pacotes não-Debian no seu sistema, você deve estar ciente de que esses podem ser removidos durante a atualização por causa de dependências conflitantes. Se esses pacotes foram instalados pela adição de um repositório extra nos seus arquivos source-list do APT, você deve verificar se tal repositório também oferece pacotes compilados para trixie e alterar o item da fonte adequadamente ao mesmo tempo que alterar os seus itens das fontes para os pacotes Debian.

Some users may have *unofficial* backported "newer" versions of packages that *are* in Debian installed on their bookworm system. Such packages are most likely to cause problems during an upgrade as they may result in file conflicts<sup>[4](#page-21-4)</sup>. [Possible issues during upgrade](#page-28-0) has some information on how to deal with file conflicts if they should occur.

## <span id="page-21-1"></span>**4.2.11 Desabilitando o pinning do APT**

Caso você tenha configurado o APT para instalar determinados pacotes a partir de uma distribuição diferente da "stable" (por exemplo, da "testing"), você pode ter que mudar sua configuração de pinning do APT (guardada em /etc/apt/preferences e /etc/apt/preferences.d/) para permitir a atualização dos pacotes para as versões existentes na nova versão "stable". Mais informações sobre pinning do APT podem ser encontradas em [apt\\_preferences\(5\).](https://manpages.debian.org/trixie/apt_preferences(5))

## <span id="page-21-2"></span>**4.2.12 Verificar se gpgv está instalado**

APT necessita de gpgv versão 2 ou superior para verificar as chaves utilizadas para assinar os lançamentos de trixie. Já que gpgv1 tecnicamente satisfaz a dependência mas apenas é útil nalgumas cirscunstâncias especializadas, os utilizadores poderão querer assegurar que está instalada a versão correta, com:

**#** apt install gpgv

# <span id="page-21-3"></span>**4.2.13 Verifique a situação dos pacotes**

Independentemente do método usado para atualização, é recomendado que você primeiro verifique a situação de todos os pacotes, e verifique se todos estão em uma situação atualizável. O seguinte comando exibirá quaisquer pacotes que tenham uma situação de "Half-Installed" ou "Failed-Config", e aqueles com alguma situação de erro.

**\$** dpkg --audit

Você também pode inspecionar o estado de todos os pacotes em seu sistema utilizando o aptitude ou com comandos como

**\$** dpkg -l | pager

ou

**#** dpkg --get-selections '\*' > ~/curr-pkgs.txt

Alternativamente, você também pode usar apt.

**#** apt list --installed > ~/curr-pkgs.txt

É desejável remover quaisquer retenções (holds) em pacotes antes da atualização. Se qualquer pacote que seja essencial para a atualização estiver retido, a atualização falhará.

<span id="page-21-4"></span><sup>4</sup> O sistema de gerenciamento de pacotes do Debian normalmente não permite que um pacote remova ou atualize um arquivo pertencente a outro pacote, a menos que ele tenha sido definido para substituir esse pacote.

**\$** apt-mark showhold

Se você alterou e recompilou um pacote localmente, e não o renomeou ou colocou uma época na versão, você deve colocá-lo em retenção para evitar que seja atualizado.

O estado do pacote em "hold" pelo apt pode ser alterado usando:

```
# apt-mark hold package_name
```
Substitua hold por unhold para remover o estado "hold".

Se existir alguma coisa que você precise corrigir, é melhor certificar-se que os seus arquivos source-list do APT ainda se refiram a bookworm, como explicado em *[Verificando seus arquivos source-list do APT](#page-48-2)*.

# <span id="page-22-0"></span>**4.3 Preparando os arquivos source-list do APT**

Antes de iniciar a atualização, você deve reconfigurar os arquivos source-list do APT (/etc/apt/sources.list e arquivos sob /etc/apt/sources.list.d/) para adicionar fontes para trixie e, geralmente, remover fontes para bookworm.

O APT irá considerar todos os pacotes que podem ser encontrados através de qualquer arquivo configurado, e instalar o pacote com o número de versão mais elevado, dando prioridade à primeira entrada nos ficheiros. Por isso, se tiver várias localizações de mirrors, liste primeiro os que estiverem em discos locais e depois CD-ROMs e só depois os mirrors remotos.

Uma versão pode normalmente ser referida tanto pelo seu codinome (por exemplo, "bookworm", "trixie") como pelo seu nome de estado (ou seja, "oldstable", "stable", "testing", "unstable"). Referir-se a uma versão pelo seu codinome tem a vantagem que você nunca será surpreendido por uma nova versão, e por essa razão essa abordagem é adotada aqui. Isso significa certamente que você mesmo terá que ficar atento aos anúncios de lançamento. Caso você use o nome de estado em vez disso, apenas verá grandes quantidades de atualizações dos pacotes disponíveis assim que um lançamento acontecer.

O Debian fornece duas listas de e-mail de anúncios para ajudar você a ficar atualizado sobre informações relevantes relacionadas a lançamentos do Debian:

- Ao [se inscrever na lista de e-mail de anúncios do Debian,](https://lists.debian.org/debian-announce/) você receberá uma notificação a cada vez que o Debian fizer um novo lançamento. Tal como quando a "trixie" trocar de, por exemplo, "testing" para "stable".
- Ao [se inscrever na lista de e-mail de anúncios de segurança do Debian,](https://lists.debian.org/debian-security-announce/) você receberá uma notificação a cada vez que o Debian publicar um anúncio de segurança.

## <span id="page-22-1"></span>**4.3.1 Adicionar fontes da Internet ao APT**

Em novas instalações, o padrão é que o APT seja configurado para usar o serviço de CDN para APT do Debian, o qual deve assegurar que os pacotes sejam automaticamente baixados de um servidor próximo de você em termos de rede. Como esse é um serviço relativamente novo, instalações antigas podem ter configurações que ainda apontam para algum dos servidores de Internet principais do Debian ou algum dos seus espelhos. Se você ainda não o fez, é recomendado passar a usar o serviço de CDN na sua configuração do APT.

Para fazer uso do serviço de CDN, adicione uma linha como esta na sua configuração de fonte do APT (assumindo que você esteja usando main e contrib):

deb <https://deb.debian.org/debian> trixie main contrib

Após adicionar suas novas fontes, desabilite as linhas "deb" previamente existentes pondo um sinal de cerquilha (#) no início delas.

No entanto, se você obtiver melhores resultados usando um espelho específico que seja mais próximo de você em termos de rede, essa opção ainda está disponível.

Os endereços dos espelhos do Debian podem ser encontrados em <https://www.debian.org/distrib/ftplist> (veja na seção "lista de espelhos do Debian").

Por exemplo, suponha que seu espelho Debian mais próximo seja http://mirrors.kernel.org. Se você examinar esse espelho com um navegador web, você notará que os diretórios principais estão organizados assim:

[http://mirrors.kernel.org/](http://mirrors.kernel.org)debian/dists/trixie/main/... [http://mirrors.kernel.org/](http://mirrors.kernel.org)debian/dists/trixie/contrib/...

Para configurar o APT para usar um determinado espelho, adicione uma linha como esta (novamente, assumindo que você esteja usando main e contrib):

deb [http://mirrors.kernel.org/](http://mirrors.kernel.org)debian trixie main contrib

Note que o "dists" é adicionado implicitamente, e os argumentos após o nome da versão são usados para expandir o caminho em múltiplos diretórios.

Novamente, depois de adicionar as suas novas fontes, desabilite as entradas de repositórios previamente existentes.

#### <span id="page-23-0"></span>**4.3.2 Adicionando fontes ao APT para um espelho local**

Em vez de usar espelhos de pacotes remotos, é possível que você deseje modificar os arquivos source-list do APT para usar um espelho em um disco local (possivelmente montado sobre NFS).

Por exemplo, seu espelho de pacotes pode estar sob /var/local/debian/, e ter diretórios principais assim:

/var/local/debian/dists/trixie/main/... /var/local/debian/dists/trixie/contrib/...

Para usar isso com o apt, adicione esta linha ao seu arquivo sources. list:

deb <file:/var/local/debian> trixie main contrib

Note que o "dists" é adicionado implicitamente, e os argumentos após o nome da versão são usados para expandir o caminho em múltiplos diretórios.

Após adicionar suas novas fontes, desabilite as entradas de repositórios previamente existentes em arquivos source-list do APT pondo um sinal de cerquilha (#) no início delas.

#### <span id="page-23-1"></span>**4.3.3 Adicionando fontes ao APT a partir de mídia ótica**

Caso você queira usar *somente* DVDs (ou mídias de CD ou Blu-ray), comente as entradas já existentes em todos os arquivos source-list do APT pondo um sinal de cerquilha (#) no início delas.

Certifique-se de que existe uma linha em /etc/fstab que habilite a montagem do seu drive de CD-ROM no ponto de montagem /media/cdrom. Por exemplo, caso /dev/sr0 seja o seu drive de CD-ROM, o /etc/fstab deve conter uma linha como:

/dev/sr0 /media/cdrom auto noauto,ro 0 0

Note que não deve haver *nenhum espaço* entre as palavras noauto, ro no quarto campo.

Para verificar se funciona, insira um CD e tente executar

```
# mount /media/cdrom # this will mount the CD to the mount point
# ls -alF /media/cdrom # this should show the CD's root directory
# umount /media/cdrom # this will unmount the CD
```
Depois, execute:

**#** apt-cdrom add

para cada CD-ROM de binários do Debian que você tiver, para adicionar os dados a respeito de cada CD à base de dados do APT.

# <span id="page-24-0"></span>**4.4 Atualizando pacotes**

A forma recomendada para atualizar a partir de versões anteriores do Debian é usar a ferramenta de gerenciamento de pacotes apt.

Nota: O apt é indicado para uso interativo, e não deve ser usado em scripts. Em scripts, deve-se usar apt-qet, o qual tem uma saída estável mais apropriada para análise.

Não esqueça de montar todas as partições necessárias (especialmente as partições raiz e /usr) com permissões de leitura e escrita, com um comando como:

**#** mount -o remount,rw /mountpoint

Em seguida, você deve confirmar novamente se as entradas das fontes do APT (em /etc/apt/sources.list e nos arquivos sob /etc/apt/sources.list.d/) referem-se a "trixie" ou a "stable". Não devem haver quaisquer entradas de fontes que apontem para bookworm

Nota: As linhas de fontes de um CD-ROM podem às vezes se referir à "unstable"; embora isso possa ser confuso, você *não* deve alterá-las.

## <span id="page-24-1"></span>**4.4.1 Gravando a sessão**

É fortemente recomendado que você utilize o programa /usr/bin/script para gravar uma transcrição da sessão de atualização. Então, se um problema ocorrer, você terá um registro do que aconteceu e, se necessário, poderá fornecer informações precisas em um relatório de bug. Para iniciar a gravação, digite:

# script -t 2>~/upgrade-trixie-step.time -a ~/upgrade-trixie-step.script

ou semelhante. Caso você tenha que reexecutar a transcrição (por exemplo, caso você tenha que reinicializar o sistema) use valores diferentes para *step* para indicar qual etapa da atualização você está registrando. Não ponha o arquivo de transcrição em um diretório temporário como /tmp ou /var/tmp (arquivos nesses diretórios podem ser excluídos durante a atualização ou durante qualquer reinicialização).

The typescript will also allow you to review information that has scrolled off-screen. If you are at the system's console, just switch to VT2 (using  $\text{Alt} + \text{F2}$ ) and, after logging in, use

# less -R ~root/upgrade-trixie.script

para visualizar o ficheiro.

Depois que você tiver completado a atualização, pode parar o script digitando exit no prompt.

O apt também regitrará os estados dos pacotes modificados em /var/log/apt/history.log e a saída do terminal em /var/log/apt/term.log. O dpkg registrará, adicionalmente, todas as modificações de estados de pacotes em /var/log/dpkg.log. Caso você use o aptitude, ele também registrará as modificações de estado em /var/log/aptitude.

Caso você tenha usado a opção *-t* para o script, você pode usar o programa scriptreplay para reproduzir toda a sessão:

# scriptreplay ~/upgrade-trixie-step.time ~/upgrade-trixie-step.script

#### <span id="page-25-0"></span>**4.4.2 Atualizando a lista de pacotes**

Primeiro, a lista de pacotes disponíveis para a nova versão precisa ser obtida. Isso é feito executando:

```
# apt update
```
Nota: Os usuários do apt-secure podem encontrar problemas ao usar aptitude ou apt-get. Para o apt-get, você pode usar apt-get update --allow-releaseinfo-change.

### <span id="page-25-1"></span>**4.4.3 Certifique-se que você tem espaço suficiente para a atualização**

You have to make sure before upgrading your system that you will have sufficient hard disk space when you start the full system upgrade described in *[Upgrading the system](#page-27-2)*. First, any package needed for installation that is fetched from the network is stored in /var/cache/apt/archives (and the partial/ subdirectory, during download), so you must make sure you have enough space on the file system partition that holds /var/ to temporarily download the packages that will be installed in your system. After the download, you will probably need more space in other file system partitions in order to both install upgraded packages (which might contain bigger binaries or more data) and new packages that will be pulled in for the upgrade. If your system does not have sufficient space you might end up with an incomplete upgrade that is difficult to recover from.

O apt pode exibir informações detalhadas sobre o espaço em disco necessário para a instalação. Antes de executar a atualização, você pode ver essa estimativa executando:

```
# apt -o APT::Get::Trivial-Only=true full-upgrade
[ ... ]
XXX upgraded, XXX newly installed, XXX to remove and XXX not upgraded.
Need to get xx.xMB of archives.
After this operation, AAAMB of additional disk space will be used.
```
Nota: Running this command at the beginning of the upgrade process may give an error, for the reasons described in the next sections. In that case you will need to wait until you've done the minimal system upgrade as in *[Minimal](#page-27-1) [system upgrade](#page-27-1)* before running this command to estimate the disk space.

Caso você não tenha espaço suficiente em disco para a atualização, o apt o avisará com uma mensagem como esta:

E: You don't have enough free space in /var/cache/apt/archives/.

Nessa situação, certifique-se de liberar espaço suficiente antes. Você pode:

- Remover pacotes que tenham sido previamente baixados para instalação (em /var/cache/apt/ archives). Limpar o cache de pacotes executando apt clean removerá todos os arquivos de pacote previamente baixados.
- Remover pacotes esquecidos. Caso você tenha utilizado o aptitude ou apt para instalar pacotes manualmente na bookworm, ele terá mantido o registro desses pacotes que você instalou manualmente e será capaz de marcar como redundantes aqueles pacotes obtidos apenas por dependências que não são mais necessárias

devido ao pacote ter sido removido. Eles não marcarão para remoção pacotes que você instalou manualmente. Para remover automaticamente pacotes que não são mais usados, execute:

**#** apt autoremove

Você também pode usar o deborphan, debfoster ou cruft para encontrar pacotes redundantes. Não remova cegamente os pacotes apresentados por essas ferramentas, especialmente se você estiver usando opções agressivas diferentes do padrão que são propensas a falsos positivos. É altamente recomendado que você revise manualmente os pacotes sugeridos para remoção (ou seja, seus conteúdos, tamanhos e descrições) antes de removê-los.

- Remova pacotes que ocupam muito espaço e não são necessários atualmente (você sempre pode reinstalá-los após a atualização). Caso você tenha o popularity-contest instalado, você pode usar o popcon-largest-unused para listar os pacotes que você não usa e que ocupam mais espaço. Você pode encontrar apenas os pacotes que ocupam mais espaço em disco com dpigs (disponível no pacote debiangoodies) ou com o wajig (executando wajig size). Eles também podem ser encontrados com o aptitude. Inicie o aptitude em modo terminal cheio, selecione Visões > Nova lista de pacotes plana, pressione l e digite ~i, então pressione S e digite ~installsize. Isso lhe dará uma lista conveniente para trabalhar.
- Remover traduções e arquivos de localização do sistema se eles não forem necessários. Você pode instalar o pacote localepurge e configurá-lo para que apenas alguns locales selecionados sejam mantidos no sistema. Isso reduzirá o espaço de disco consumido em /usr/share/locale.
- Mover temporariamente para um outro sistema, ou remover permanentemente, registros do sistema existentes em /var/log/.
- Usar um /var/cache/apt/archives temporário: Você pode usar um diretório de cache temporário de um outro sistema de arquivos (dispositivo de armazenamento USB, disco rígido temporário, sistema de arquivos já em uso, ...).

Nota: Não use uma montagem NFS pois a conexão de rede pode ser interrompida durante a atualização.

Por exemplo, caso você tenha um pendrive USB montado em /media/pendrive:

1. remova os pacotes que tenham sido previamente baixados para instalação:

**#** apt clean

2. copie o diretório /var/cache/apt/archives para o drive USB:

**#** cp -ax /var/cache/apt/archives /media/usbkey/

3. monte o diretório de cache temporário no lugar do atual:

**#** mount --bind /media/usbkey/archives /var/cache/apt/archives

4. após a atualização, restaure o diretório /var/cache/apt/archives original:

**#** umount /var/cache/apt/archives

5. remova o /media/pendrive/archives restante.

Você pode criar o diretório de cache temporário em qualquer sistema de arquivos que esteja montado em seu sistema.

• Do a minimal upgrade of the system (see *[Minimal system upgrade](#page-27-1)*) or partial upgrades of the system followed by a full upgrade. This will make it possible to upgrade the system partially, and allow you to clean the package cache before the full upgrade.

Note que para remover pacotes com segurança, é aconselhável mudar os seus arquivos source-list do APT de volta para bookworm como descrito em *[Verificando seus arquivos source-list do APT](#page-48-2)*.

## <span id="page-27-0"></span>**4.4.4 Pare sistemas de monitoramento**

Como o apt pode precisar interromper temporariamente serviços em execução no seu computador, provavelmente é uma boa ideia parar serviços de monitoramento que possam reiniciar outros serviços terminados durante a atualização. No Debian, o monit é um exemplo de tal serviço.

#### <span id="page-27-1"></span>**4.4.5 Atualização mínima do sistema**

In some cases, doing the full upgrade (as described below) directly might remove large numbers of packages that you will want to keep. We therefore recommend a two-part upgrade process: first a minimal upgrade to overcome these conflicts, then a full upgrade as described in *[Upgrading the system](#page-27-2)*.

Para fazer isso, primeiro execute:

**#** apt upgrade --without-new-pkgs

Isso tem como efeito a atualização daqueles pacotes que podem ser atualizados sem a necessidade de que quaisquer outros pacotes sejam removidos ou instalados.

A atualização mínima do sistema também pode ser útil quando o sistema estiver com pouco espaço e uma atualização completa não puder ser feita devido às restrições de espaço.

Se o pacote apt-listchanges estiver instalado, ele mostrará (em sua configuração padrão) informações importantes sobre pacotes atualizados em um paginador depois de baixar os pacotes. Pressione q após a leitura para sair do paginador e continue a atualização.

#### <span id="page-27-2"></span>**4.4.6 Atualizando o sistema**

Uma vez que você tenha cumprido os passos anteriores, agora está pronto para continuar com a parte principal da atualização. Execute:

```
# apt full-upgrade
```
Isso realizará uma atualização completa do sistema, instalando as versões mais novas disponíveis de todos os pacotes, e resolvendo todas as mudanças de dependências possíveis entre pacotes em lançamentos diferentes. Se necessário, instalará alguns pacotes novos (normalmente novas versões de bibliotecas, ou pacotes renomeados), e removerá quaisquer pacotes obsoletos em conflito.

Quando atualizar a partir de um conjunto de CDs/DVDs/BDs, será pedido para inserir discos específicos em vários pontos durante a atualização. Você pode ter que inserir o mesmo disco várias vezes; isso é devido a pacotes interrelacionados que foram espalhados através dos discos.

As novas versões dos pacotes instalados atualmente que não puderem ser atualizadas sem mudar a situação da instalação de um outro pacote serão deixadas em sua versão atual (exibidas como "held back"). Isso pode ser resolvido tanto utilizando o aptitude para escolher esses pacotes para instalação, como tentando apt install pacote.

# <span id="page-28-0"></span>**4.5 Possíveis problemas durante a atualização**

As seções seguintes descrevem problemas conhecidos que podem aparecer durante uma atualização para a trixie.

#### <span id="page-28-1"></span>**4.5.1 O full-upgrade falha com "Could not perform immediate configuration"**

Em alguns casos a etapa apt full-upgrade pode falhar após baixar os pacotes com:

```
E: Could not perform immediate configuration on 'package'. Please see man 5 apt.conf
˓→under APT::Immediate-Configure for details.
```
Caso isso ocorra, executar apt full-upgrade -o APT::Immediate-Configure=0 em vez disso deve permitir que a atualização prossiga.

Outra possível solução para esse problema é adicionar temporariamente as fontes do bookworm e trixie aos seus arquivos source-list do APT e executar apt update.

#### <span id="page-28-2"></span>**4.5.2 Remoções esperadas**

The upgrade process to trixie might ask for the removal of packages on the system. The precise list of packages will vary depending on the set of packages that you have installed. These release notes give general advice on these removals, but if in doubt, it is recommended that you examine the package removals proposed by each method before proceeding. For more information about packages obsoleted in trixie, see *[Obsolete packages](#page-31-2)*.

### <span id="page-28-3"></span>**4.5.3 Loops de conflitos ou pré-dependências**

Algumas vezes é necessário habilitar a opção APT::Force-LoopBreak no APT para que seja possível remover temporariamente um pacote essencial devido a um loop de "Conflitos/Pré-Dependências". O apt o alertará sobre isso e cancelará a atualização. Você pode contornar isso especificando a opção -o APT::Force-LoopBreak=1 na linha de comando do apt.

É possível que uma estrutura de dependências do sistema possa estar tão corrompida de modo que necessite de intervenção manual. Normalmente, isso significa usar o apt ou

**#** dpkg --remove package\_name

para eliminar alguns dos pacotes problemáticos, ou

```
# apt -f install
# dpkg --configure --pending
```
Em casos extremos, você poderá ter que forçar a reinstalação com um comando como

```
# dpkg --install /path/to/package_name.deb
```
# <span id="page-29-0"></span>**4.5.4 Conflitos de arquivo**

Os conflitos de arquivo não devem ocorrer caso você atualize a partir de um sistema "puro" bookworm, mas podem ocorrer caso você tenha portes retroativos não oficiais instalados. Um conflito de arquivo resultará em um erro como:

```
Unpacking <package-foo> (from <package-foo-file>) ...
dpkg: error processing <package-foo> (--install):
trying to overwrite `<some-file-name>',
which is also in package <package-bar>
dpkg-deb: subprocess paste killed by signal (Broken pipe)
Errors were encountered while processing:
<package-foo>
```
Você pode tentar resolver um conflito de arquivo com a remoção forçada do pacote mencionado na *última* linha da mensagem de erro:

```
# dpkg -r --force-depends package_name
```
Após consertar as coisas, você deve ser capaz de continuar a atualização repetindo os comandos do apt descritos anteriormente.

## <span id="page-29-1"></span>**4.5.5 Mudanças de configuração**

Durante a atualização, serão feitas perguntas com relação a configuração ou reconfiguração de diversos pacotes. Quando você for perguntado se algum arquivo no diretório /etc/init.d, ou o arquivo /etc/manpath.config deve ser substituído pela versão do mantenedor do pacote, normalmente é necessário responder "yes" para garantir a coerência do sistema. Você sempre pode reverter para as versões antigas, já que serão guardadas com uma extensão .dpkg-old.

Caso você não tenha certeza do que fazer, anote o nome do pacote ou arquivo e resolva em um momento posterior. Você pode procurar no arquivo transcrito para rever as informações que estavam na tela durante a atualização.

#### <span id="page-29-2"></span>**4.5.6 Mudança de sessão para o console**

Caso você esteja executando a atualização usando o console local do sistema, você pode achar que em alguns momentos durante a atualização o console é comutado para uma visão diferente e você perde a visibilidade do processo de atualização. Por exemplo, isso pode acontecer em sistemas com interface gráfica quando o gerenciador de tela é reiniciado.

Para recuperar o console onde a atualização estava em execução você terá que usar Ctrl+Alt+F1 (se estiver na tela de inicialização gráfica) ou Alt+F1 (se estiver no console local em modo texto) para mudar de volta para o terminal virtual 1. Substitua F1 pela tecla de função com o mesmo número do terminal virtual onde a atualização estava em execução. Você também pode usar Alt+Seta-Esquerda ou Alt+Seta-Direita para mudar entre os diferentes terminais em modo texto.

# <span id="page-30-0"></span>**4.6 Atualizando o seu kernel e pacotes relacionados**

Esta seção explica como atualizar o seu kernel e identifica potenciais problemas relacionados com essa atualização. Você pode instalar um dos pacotes linux-image-\* fornecidos pelo Debian, ou compilar um kernel customizado a partir do fonte.

Note que muitas das informações nesta seção são baseadas na suposição de que você usará um dos kernels modulares do Debian, juntamente com o initramfs-tools e o udev. Caso você escolha utilizar um kernel customizado que não requeira uma initrd ou se você utilizar um gerador de initrd diferente, algumas das informações podem não ser relevantes para você.

## <span id="page-30-1"></span>**4.6.1 Instalando um metapacote do kernel**

Quando você fizer full-upgrade da bookworm para a trixie, é fortemente recomendado que você instale um metapacote linux-image-\*, caso você não tenha feito isso antes. Esses metapacotes trarão automaticamente uma nova versão do kernel durante as atualizações. Você pode verificar se você tem um instalado executando:

**\$** dpkg -l 'linux-image\*' | grep ^ii | grep -i meta

Caso você não veja nenhuma saída, então você precisará instalar um novo pacote linux-image manualmente ou instalar um metapacote linux-image. Para ver uma lista dos metapacotes linux-image disponíveis, execute:

**\$** apt-cache search linux-image- | grep -i meta | grep -v transition

Caso você esteja inseguro sobre qual pacote selecionar, execute uname  $-r$  e procure um pacote com um nome semelhante. Por exemplo, caso você veja "4.9.0.8-amd64", é recomendado que você instale linux-image-amd64. Você também pode usar apt para ver uma descrição longa de cada pacote a fim de ajudar a escolher o melhor disponível. Por exemplo:

**\$** apt show linux-image-amd64

Você deve então usar apt install para instalá-lo. Uma vez que o novo kernel esteja instalado, você deverá reinicializar assim que for possível para obter os benefícios oferecidos pela nova versão do kernel. Porém, por favor, consulte *[Coisas para fazer depois da atualização e antes de reinicializar](#page-40-1)* antes de realizar a primeira reinicialização após a atualização.

Para os mais aventureiros, existe uma forma fácil de compilar seu próprio kernel customizado no Debian. Instale os fontes do kernel, fornecidos no pacote linux-source. Você pode fazer uso do alvo deb-pkg disponível no makefile dos fontes para construir um pacote binário. Mais informações podem ser encontradas no [Debian Linux Kernel](https://kernel-team.pages.debian.net/kernel-handbook/) [Handbook,](https://kernel-team.pages.debian.net/kernel-handbook/) o qual também pode ser encontrado como o pacote **debian-kernel-handbook**.

If possible, it is to your advantage to upgrade the kernel package separately from the main full-upgrade to reduce the chances of a temporarily non-bootable system. Note that this should only be done after the minimal upgrade process described in *[Minimal system upgrade](#page-27-1)*.

# <span id="page-31-0"></span>**4.7 Preparar para a próxima versão**

Após a atualização, existem diversas coisas que você pode fazer para preparar para a próxima versão.

• Remove newly redundant or obsolete packages as described in *[Make sure you have sufficient space for the](#page-25-1) [upgrade](#page-25-1)* and *[Obsolete packages](#page-31-2)*. You should review which configuration files they use and consider purging the packages to remove their configuration files. See also *[Purging removed packages](#page-31-1)*.

#### <span id="page-31-1"></span>**4.7.1 Expurgando pacotes removidos**

Em geral, é aconselhável expurgar pacotes removidos. Isso é especialmente verdadeiro caso os mesmos tenham sido removidos em uma atualização da versão anterior (por exemplo, de uma atualização do bookworm) ou foram fornecidos por terceiros. Em particular, scripts antigos init.d têm sido conhecidos por causarem problemas.

Cuidado: Ao expurgar um pacote, geralmente os seus arquivos de log também serão expurgardos, então, é possível que você queira fazer um backup deles primeiro.

O seguinte comando apresenta uma lista de todos os pacotes removidos que podem ter deixado arquivos de configuração no sistema (se houver):

**\$** apt list '~c'

Os pacotes podem ser removidos utilizando apt purge. Supondo que você queira expurgar todos eles de uma vez, você pode usar o seguinte comando:

**#** apt purge '~c'

# <span id="page-31-2"></span>**4.8 Pacotes obsoletos**

Ao introduzir vários novos pacotes, a trixie também aposenta e omite muitos pacotes antigos que estavam na bookworm. Não é fornecido um caminho de atualização para esses pacotes obsoletos. Apesar de nada lhe impedir de continuar a usar um pacote obsoleto enquanto o desejar, o projeto Debian normalmente descontinuará o suporte de segurança para o mesmo um ano após o lançamento da trixie<sup>[5](#page-31-3)</sup>, e não fornecerá normalmente outro suporte nesse meio tempo. Substituí-los por alternativas disponíveis, caso existam, é recomendado.

Existem muitas razões pela quais os pacotes podem ter sido removidos da distribuição: eles não são mais mantidos pelo upstream; não existe mais nenhum Desenvolvedor Debian interessado em manter os pacotes; a funcionalidade que eles fornecem foi substituída por um software diferente (ou uma nova versão); ou eles não são mais considerados adequados para o trixie devido a bugs nos mesmos. Nesse último caso, os pacotes podem ainda estar presentes na distribuição "unstable".

"Pacotes Obsoletos e Criados Localmente" podem ser listados e expurgados a partir da linha de comando com:

```
$ apt list '~o'
# apt purge '~o'
```
O [Sistema de Rastreamento de Bugs do Debian](https://bugs.debian.org/) frequentemente fornece informações adicionais sobre a razão da remoção do pacote. Você deve revisar tanto os relatórios de bug arquivados para o próprio pacote quanto os relatórios de bug arquivados para o [pseudo-pacote ftp.debian.org.](https://bugs.debian.org/cgi-bin/pkgreport.cgi?pkg=ftp.debian.org&archive=yes)

<span id="page-31-3"></span><sup>5</sup> Ou enquanto não existir outro lançamento durante esse período de tempo. Normalmente, apenas duas versões estáveis são suportadas em um dado momento.

Para uma lista de pacotes obsoletos para a trixie, por favor, consulte *[Pacotes obsoletos dignos de nota](#page-43-4)*.

# <span id="page-32-0"></span>**4.8.1 Pacotes fictícios transitórios**

Alguns pacotes da bookworm podem ter sido substituídos na trixie por pacotes fictícios transitórios, os quais são substitutos projetados para simplificar as atualizações. Se, por exemplo, um aplicativo que anteriormente era um pacote simples foi dividido em vários pacotes, um pacote transitório pode ser fornecido com o mesmo nome do pacote antigo e com dependências apropriadas para fazer com que os novos pacotes sejam instalados. Depois disso ter acontecido, o pacote fictício redundante pode ser removido seguramente.

As descrições dos pacotes fictícios transitórios geralmente indicam o seu propósito. No entanto, elas não são uniformes; em particular, alguns pacotes fictícios ("dummy") são projetados para continuarem instalados, com a finalidade de incluir uma suíte de software completa, ou acompanhar a última versão atual de algum programa. Você pode também considerar útil o deborphan com as opções  $-\text{quess}-\star$  (por exemplo,  $-\text{quess-dummy}$ ) para detectar pacotes fictícios transitórios em seu sistema.

# CAPÍTULO 5

# <span id="page-34-0"></span>Problemas a serem considerados para a trixie

Algumas vezes, mudanças introduzidas em uma nova versão têm efeitos colaterais que não podem ser evitados ou que acabam expondo bugs em outros locais. Esta seção documenta problemas conhecidos. Por favor, leia também a errata, a documentação dos pacotes relevantes, relatórios de bugs e outras informações mencionadas em *[Leitura](#page-46-1) [complementar](#page-46-1)*.

# <span id="page-34-1"></span>**5.1 Itens específicos da atualização para trixie**

Esta seção aborda itens relacionados à atualização da bookworm para a trixie.

## <span id="page-34-2"></span>**5.1.1 Firmware não-livre movido para o seu próprio componente no repositório**

Como descrito em *[Áreas do repositório](#page-11-0)*, pacotes de firmware não-livre agora são servidos a partir de um componente dedicado do repositório, chamado non-free-firmware. Para assegurar que pacotes de firmware não-livre instalados recebam as devidas atualizações, são necessárias mudanças na configuração do APT. Assumindo que o componente non-free somente foi adicionado ao sources-list do APT para instalar firmware, a entrada source-list atualizada do APT poderia se parecer com:

**deb** https://deb.debian.org/debian **bookworm main non-free-firmware**

Caso você tenha sido direcionado a este capítulo pelo apt, você pode evitar que ele notifique você continuamente sobre essa mudança criando um arquivo [apt.conf\(5\)](https://manpages.debian.org/trixie/apt.conf(5)) nomeado /etc/apt/apt.conf.d/ no-bookworm-firmware.conf com o seguinte conteúdo:

APT::Get::Update::SourceListWarnings::NonFreeFirmware "false";

# <span id="page-35-0"></span>**5.1.2 Alterações em pacotes que definem a hora do sistema**

O pacote ntp, que era a forma predefinida de definir o relógio do sistema a partir de um servidor de Network Time Protocol (NTP), foi substituido por ntpsec.

A maioria dos utilizadores não necessitará de tomar qualquer ação para fazer a transição de ntp para ntpsec.

Em bookworm também existes outros pacotes que disponibilizam um serviço similar. A predefinição em Debian agora é systemd-timesyncd, que poderá ser adequado para utilizadores que apenas necessitam de um cliente ntp para acertar o relógio. Bookwork também inclui chrony e openntpd, os quais suportam funcionalidades mais avançadas, tais como operar o seu próprio servidor de NTP.

# <span id="page-35-1"></span>**5.1.3 Sistema de gerenciamento de configuração Puppet atualizado para 7**

O Puppet foi atualizado de 5 para 7, pulando a série Puppet 6 completamente. Isso introduz mudanças significativas para o ecossistema Puppet.

A aplicação clássica Puppet Master 5.5.x baseada em Ruby se tornou obsoleta pelo autor original e não está mais disponível no Debian. Ela foi substituída pelo Puppet Server 7.x, fornecido pelo pacote puppetserver. O pacote é instalado automaticamente como uma dependência do pacote transitório puppet-master.

Em alguns casos, o Puppet Server é um perfeito substituto para o Puppet Master, mas você deve revisar os arquivos de configuração disponíveis sob /etc/puppet/puppetserver para assegurar que os novos valores padrão são apropriados para a sua instalação. Em particular, o formato legado para o arquivo auth.conf está obsoleto, veja a [documentação do auth.conf](https://www.puppet.com/docs/puppet/7/server/config_file_auth.html) para detalhes.

A abordagem recomendada é atualizar o servidor antes dos clientes. O Puppet 7 Server é [compatível retroativamente](https://www.puppet.com/docs/puppet/7/server/compatibility_with_puppet_agent.html) [com clientes antigos;](https://www.puppet.com/docs/puppet/7/server/compatibility_with_puppet_agent.html) um Puppet 5 Server ainda consegue lidar com agentes atualizados, mas não pode registrar novos agentes Puppet 7. Assim, se você instalar novos agentes Puppet 7 antes de atualizar o servidor, você não será capaz de adicioná-los à frota.

O pacote puppet foi substituído pelo pacote puppet-agent e agora é um pacote transitório para assegurar uma atualização suave.

Por último, o pacote puppetdb foi removido na bullseye, mas foi reintroduzido na bookworm.

# <span id="page-35-2"></span>**5.1.4 youtube-dl foi substituido por yt-dlp**

A popular ferramenta youtube-dl, que pode descarregar vídeos de uma grande variedade de websites (incluindo, mas não apenas, YouTube) já não está incluido em Debian. Em vez disso, foi substituida com um pacote transicional vazio que obtém o pacote **vt-dlp**. **vt-dlp** é um fork de **voutube-dl** onde está atualmente a decorrer novo desenvolvimento.

There are no compatibility wrappers provided, so you'll need to modify your scripts and personal behavior to call yt-dlp instead of youtube-dl. The functionality should be mostly the same, although some options and behavioral details have changed. Be sure to check [yt-dlp.1](https://manpages.debian.org/trixie/yt-dlp.1) for details, and in particular [yt](https://manpages.debian.org/trixie/yt-dlp.1.html#Differences_in_default_behavior)[dlp.1.html#Differences\\_in\\_default\\_behavior.](https://manpages.debian.org/trixie/yt-dlp.1.html#Differences_in_default_behavior)

# <span id="page-36-0"></span>**5.1.5 As versões de Fcitx já não são co-instaláveis**

Os pacotes fcitx e fcitx5 disponbilizam a versão 4 e a versão 5 do popular Fcitx Input Method Framework. Seguindo a recomendação dos autores originais, já não podem ser co-instalados no mesmo sistema operativo. Os utilizadores devem determinar que versão do Fcitx é para manter se os tiverem co-instalado previamente fcitx e fcitx5.

Antes da atualização, os utilizadores são fortemente encorajados a purgar todos os pacotes relacionados com a versão não desejada de Fcitx (fcitx-\* para Fcitx 4, e fcitx5-\* para Fcitx 5). Quando a atualização tiver terminado, considere executar novamente im-config para escolher a framework do método de entrada desejado a ser utilizado no sistema.

Pode ler informação com o enquadramento no [anúncio publicado na mailing list](https://lists.debian.org/debian-chinese-gb/2021/12/msg00000.html) (texto escrito em Chinês Simplificado).

# <span id="page-36-1"></span>**5.1.6 Os nomes dos pacotes de MariaDB já não incluem os números de versão**

Ao contrário de bullseye, que tinha a versão de MariaDB nos nomes dos pacotes (e.g. mariadb-server-10.5 e mariadb-client-10.5), em bookworm os nomes dos pacotes equivalentes de MariaDB 10.11 agora são totalmente sem versão (e.g. mariadb-server ou mariadb-client). A versão de MariaDB continua a ser visível nos metadados de versão de pacote.

Existe pelo menos um cenário conhecido de atualização [\(Bug #1035949\)](https://bugs.debian.org/cgi-bin/bugreport.cgi?bug=1035949) em que a transição para nomes de pacotes sem versão falha: correr

**#** apt-get install default-mysql-server

pode falhar quando mariadb-client-10.5 e o ficheiro /usr/bin/mariadb-admin contido nele for removido antes do serviço SysV do servidor MariaDB emitir um shutdown, que utiliza mariadb-admin. Para contornar, correr

**#** apt upgrade

antes de correr

.

**#** apt full-upgrade

Para mais informação acerca das alterações de nomes de pacotes em MariaDB, veja [/usr/share/doc/mariadb](https://salsa.debian.org/mariadb-team/mariadb-server/-/blob/280369f034bedae714af2f26111d1d9d1659f142/debian/mariadb-server.NEWS)[server/NEWS.Debian.gz.](https://salsa.debian.org/mariadb-team/mariadb-server/-/blob/280369f034bedae714af2f26111d1d9d1659f142/debian/mariadb-server.NEWS)

## <span id="page-36-2"></span>**5.1.7 Alterações ao log do sistema**

O pacote rsyslog já não é necessário na maioria dos sisemas e pode removê-lo.

Muitos programas produzem mensagens de log para informar o utilizador do que estão a fazer. Estas mensagens podes ser geridas pelo "journal" do systemd ou por um "syslog daemon" tal como o rsyslog.

Em bookworm, era instalado rsyslog por predefinição e o journal de systemd era configurado para encaminhar as mensagens de log para rsyslog, que escrevia as mensagens em vários ficheiros de texto, como por exemplo /var/ log/syslog.

A partir de trixie. rsyslog já não é instalado por predefinição. Se não quiser continuar a utilizar rsyslog, após a atualização pode marcar instalado automaticamente com

**#** apt-mark auto rsyslog

e depois um

**#** apt autoremove

irá removê-lo, se possível. Se atualizou a partir de lançamentos de Debian mais antigos, e não aceitou as definições de configurações predefinidas, o journal poderá não ter sido configurado para gravar as mensagens para o armazenamento permanente: as instruções para o habilitar estão em [journald.conf\(5\).](https://manpages.debian.org/trixie/journald.conf(5))

Se decidir mudar de rsyslog pode utilizar o comando journalctl para ler as mensagens de log, que são guardadas em formato binário em /var/log/journal. Por exemplo,

```
# journalctl -e
```
mostras as mensagens de log mais recentes no journal e

```
# journalctl -ef
```
mostras as novas mensagens à medida que são escritas (similar a correr

```
# tail -f /var/log/syslog
```
).

#### <span id="page-37-0"></span>**5.1.8 as alterações de rsyslog afetam os analizadores de log tal como logcheck**

rsyslog agora usa por predefinição "timestamps de alta precisão" que podem afetar outros programas que analizam os logs dos sistema. Existe informação adicional acerca do como personalizar esta definição em [rsyslog.conf\(5\).](https://manpages.debian.org/trixie/rsyslog.conf(5))

A alteração nos timestamp pode necessitar que as regras criadas localmente para logcheck necessitem ser atualizadas. logcheck verifica as mensagens no log do sistema (produzidas por systemd-journald ou por rsyslog) contra uma base de dados personalizável de expressões regulares conhecidas como regras. As regras que coincidam com a hora que a mensagem foi produzida irão necessitar ser atualizadas para coincidir com o novo formato do rsyslog. As regras predefinidas, que são diponibilizadas pelo pacote logcheck-database foram atualizadas, mas outras regras, incluindo as criadas localmente, podem necessitar de ser atualizadas para reconhecer o novo formato. Veja [/usr/share/doc/logcheck-database/NEWS.Debian.gz](https://salsa.debian.org/debian/logcheck/-/blob/debian/1.4.0/debian/logcheck-database.NEWS) por um script para ajudar a atualizar as regras logcheck locais.

#### <span id="page-37-1"></span>**5.1.9 rsyslog cria menos ficheiros de log**

rsyslog mudou os ficheiros que cria, e alguns ficheiros em /var/log podem ser apagados.

If you are continuing to use rsyslog (see *[Changes to system logging](#page-36-2)*), some log files in /var/log will no longer be created by default. The messages that were written to these files are also in /var/log/syslog but are no longer created by default. Everything that used to be written to these files will still be available in  $/\text{var}/\text{log}/\text{sys}$ 

Os ficheiros que já não são criados são:

• /var/log/mail. {info, warn, err}

Estes ficheiros continham mensagens do mail transport agent (MTA) local, divididas por prioridade.

Como /var/log/mail.log contém todas as mensagens relacionadas com mail, estes ficheiros (e as suas partes rodadas) podem ser apagados em segurança. Se estava a utilizar estes ficheiros para monitorizar anomalias, uma alternativa adequada pode ser algo como logcheck.

• /var/log/lpr.log

Este ficheiro continha mensagens de log relacionadas com impressão. O sistema de impressão predefinido em debian é cups, o qual não utiliza este ficheiro, por isso a menos que tenha instalado um sistema de impressão diferente, este ficheiro (e as suas partes rodadas) pode ser apagado.

• /var/log/{messages,debug,daemon.log}

Estes ficheiros (e as suas partes rodadas) podem ser apagados. Tudo o que era escrito para estes ficheiros ainda estará em /var/log/syslog.

## <span id="page-38-0"></span>**5.1.10 A atualização de slapd poderá necessitar de intervençáo manual**

OpenLDAP 2.5 é um novo lançamento maior e inclui várias alterações incompatíveis conforme é descrito no [anúncio](https://git.openldap.org/openldap/openldap/-/raw/OPENLDAP_REL_ENG_2_5/ANNOUNCEMENT) [do lançamento dos autores.](https://git.openldap.org/openldap/openldap/-/raw/OPENLDAP_REL_ENG_2_5/ANNOUNCEMENT) Dependendo da configuração, o serviço slapd pode permanecer parado após a atualização, até serem completadas as atualizações de configuração necessárias.

As seguintes são algumas das alterações conhecidas como incompatíveis:

- Foram removidos os backends de base de dados [slapd-bdb\(5\)](https://manpages.debian.org/bookworm/slapd-bdb(5)) e [slapd-hdb\(5\).](https://manpages.debian.org/bookworm/slapd-hdb(5)) Se estiver a utilizar algum destes backends em bookworm é fortemente recomendado migrar para o backend [slapd-mdb\(5\)](https://manpages.debian.org/trixie/slapd-mdb(5)) *antes* de atualizar para trixie.
- O backend de base de dados [slapd-shell\(5\)](https://manpages.debian.org/bookworm/slapd-shell(5)) foi removido.
- O overlay [slapo-ppolicy\(5\)](https://manpages.debian.org/trixie/slapo-ppolicy(5)) agora inclui o seu schema compilado no módulo. O antigo schema externo, se estiver presente, está em conflito com o incluido.
- O módulo contrib de password [slapd-pw-argon2.5](https://manpages.debian.org/bookworm/slapd-pw-argon2.5) foi renomeado para [argon2.](https://manpages.debian.org/trixie/argon2)

As instruções para completar a atualização e continuar com o serviço slapd podem ser encontradas em [/usr/share/doc/slapd/README.Debian.gz.](https://sources.debian.org/src/openldap/bookworm/debian/slapd.README.Debian/) Deve também consultar [as notas de atualização do autor original.](https://openldap.org/doc/admin25/appendix-upgrading.html)

## <span id="page-38-1"></span>**5.1.11 GRUB já não executa os-prober por predefinição**

Desde há muito tempo que grub utilizava o pacote os-prober para detetar outros sistemas operativos instalados num computador de forma a que os possa ser acrescentar ao menu de arranque. Infelizmente, isto pode ser problemático nalguns casos (e.g. quando estão a correr máquinas virtuais), por isso agora foi desabilitado por predefinição no lançamento mais recente.

Se estiver a utilizar o GRUB para arrancar o seu sistema e quiser continuar a ter outros sistemas operativos listados no menu de arranque, ou edite o ficheiro /etc/default/grub, assegure-se que tem a definição GRUB\_DISABLE\_OS\_PROBER=false e corra novamente update-grub, ou corra

**#** dpkg-reconfigure <GRUB\_PACKAGE>

para alterar esta e outras definições do GRUB de uma forma mais amigável.

## <span id="page-38-2"></span>**5.1.12 GNOME tem suporte reduzido de acessibilidade para leitores de ecrã**

Muitas aplicações GNOME mudaram do toolkit gráfico GTK3 para o GTK4. Infelizmente isto tornou muitas aplicações muito menos usáveis com leitores de ecrã tais como orca.

Se depender de um leitor de ecrã deve considerar mudar para um desktop diferente tal como o [Mate,](https://mate-desktop.org) que tem um melhor suporte de usabilidade. Pode fazer isto ao instalar o pacote mate-desktop-environment. Está disponível informação acerca de como utilizar Orca sob Mate [aqui.](https://wiki.debian.org/Accessibility/Orca#MATE)

## <span id="page-39-0"></span>**5.1.13 Baseline for 32-bit PC is now i686**

Debian's support for 32-bit PC (known as the Debian architecture i386) now no longer covers any i586 processor. The new minimum requirement is i686. This means that the i386 architecture now requires the "long NOP" (NOPL) instruction, while bullseye still supported some i586 processors without that instruction (e.g. the "AMD Geode").

Se a sua máquina não for compatível com este requisito, é recomendado que continue com bullseye para o resto do seu ciclo de suporte.

## <span id="page-39-1"></span>**5.1.14 Alterações à configuração de polkit**

Para consistência com os autores originais e outras distribuições, o serviço polkit (antigamente conhecido como PolicyKit), que permite a programas não-priviligiados aceder a serviços priviligiados do sistema, alterou a sintaxe e localização para as regras locais das políticas. Agora deve escrever as regras locais para personalizar a política de segurança em [JavaScript,](https://wikipedia.org/wiki/JavaScript) e colocá-las em /etc/polkit-1/rules.d/\*.rules. Podem ser encontradas regras de exemplo com o novo formato em /usr/share/doc/polkitd/examples/ e em [pol](https://manpages.debian.org/unstable/polkit.8.html#AUTHORIZATION_RULES)[kit.8.html#AUTHORIZATION\\_RULES.](https://manpages.debian.org/unstable/polkit.8.html#AUTHORIZATION_RULES)

Anteriormente, as regras podiam ser escritas em formato pkla e colocadas em subdirectórios de /etc/polkit-1/ localauthority ou em /var/lib/polkit-1/localauthority. No entanto, agora os ficheiros .pkla devem ser considerados depreceados, e apenas irão funcionar se estiver instalado o pacote polkitd-pkla. Este pacote usualmente irá ser instalado automaticamente quando atualizar para bookworm, mas é provável que não venha a ser incluido em futuros lançamentos de Debian, por isso qualquer override de política local terá de ser migrado para o formato JavaScript.

## <span id="page-39-2"></span>**5.1.15 Agora é necessário um "merged-/usr"**

Debian adoptou um layout de sistema de ficheiros, referido como "merged-/usr", que já não inlcui os antigos directórios /bin, /sbin, /lib, ou as variantes opcionais tais como /lib64. No novo layout, os directórios antigos são substituidos por symlinks para as localizações correspondentes /usr/bin, /usr/sbin, /usr/lib e /usr/ lib64. Isto significa que, por exemplo, ambos os /bin/bash e /usr/bin/bash irão lançar bash.

Para sistemas instalados como buster ou bullseye não haverá qualquer alteração, já que o novo layout de sistema de ficheiros já é predefinido nestes lançamentos. No entanto, o antigo layout já não é suportado, e os sistemas que o utilizam serão convertidos para o novo layout quando atualizarem para bookworm.

A conversão para o novo layout não deverá ter impacto na maioria dos utilizadores. Todos os ficheiros são movidos automaticamente para as suas novas localizações mesmo que tenham sido instalados localmente ou venham de pacotes não disponibilizados por Debian, e os caminhos definidos como /bin/sh continuam a funcionar. No entanto existem alguns potenciais problemas:

```
• # dpkg --search
```
irá devolver respostas erradas para ficheiros movidos para as novas localizações:

```
# dpkg --search /usr/bin/bash
```
não irá identificar que bash veio de um pacote. (Mas

```
# dpkg --search /bin/bash
```
irá continuar a funcionar como esperado.)

• Software local não disponibilizado por Debian poderá não suportar o novo layout e poderá, por exemplo, depender de /usr/bin/name e /bin/name serem dois ficheiros diferentes. Isto não é suportado em sistemas merged (incluindo as novas instalações desde o buster), por isso qualquer software terá de ser corrigido ou removido antes da atualização.

• Sistemas que dependam de uma "base layer" em que não não se possa escrever diretamente (tal como as imagens [WSL1](https://wiki.debian.org/InstallingDebianOn/Microsoft/Windows/SubsystemForLinux) ou os sistemas de containers que utilizam sistemas de ficheiros [overlayfs](https://en.wikipedia.org/wiki/OverlayFS) multi-layer) não podem ser convertidos em segurança e deverão ou ser substituidos (e.g. ao atualizar a camada base de Debian independemente do overlayfs) em vez de fazer dist-upgrade.

Para mais informação, veja [The Case for the /usr merge](https://www.freedesktop.org/wiki/Software/systemd/TheCaseForTheUsrMerge/) e [a resolução deo Debian Technical Committee.](https://bugs.debian.org/cgi-bin/bugreport.cgi?bug=994388#110)

#### <span id="page-40-0"></span>**5.1.16 Atualizações não suportadas de buster falham em libcrypt1**

Debian suporta oficialmente atualizações de um lançamento estável para o seguinte, e.g. de bullseye para bookworm. As atualizações de buster para bookworm não são suportadas, e irão falhar devido ao [Bug #993755,](https://bugs.debian.org/cgi-bin/bugreport.cgi?bug=993755) com o seguinte erro:

```
Setting up libc6:ARCH (2.36-9) ...
/usr/bin/perl: error while loading shared libraries: libcrypt.so.1: cannot open
˓→shared object file: No such file or directory
dpkg: error processing package libc6:ARCH (--configure):
installed libc6:ARCH package post-installation script subprocess returned error exit
˓→status 127
```
É no entanto possível recuperar manualmente desta situação particular ao forçar a instalação do novo libcrypt1:

```
# cd $(mktemp -d)
# apt download libcrypt1
# dpkg-deb -x libcrypt1_*.deb .
# cp -ra lib/* /lib/
# apt --fix-broken install
```
# <span id="page-40-1"></span>**5.2 Coisas para fazer depois da atualização e antes de reinicializar**

Quando o apt full-upgrade terminar, a atualização "formal" estará completa. Para a atualização da trixie, não é necessária nenhuma ação especial antes de executar uma reinicialização.

#### <span id="page-40-2"></span>**5.2.1 Itens não limitados ao processo de atualização**

#### <span id="page-40-3"></span>**5.2.2 Limitações no suporte de segurança**

Há alguns pacotes onde o Debian não pode prometer fornecer portes retroativos mínimos para problemas de segurança. Esses são abordados nas subseções a seguir.

Nota: O pacote debian-security-support ajuda a acompanhar a situação do suporte de segurança dos pacotes instalados.

#### **Situação da segurança dos navegadores web e seus motores de renderização**

Debian 13 inclui vários motores de navegador da internet que são afectados por um fluxo regular de vulnerabilidades de segurança. A alta taxa de vulnerabilidades e a falta parcial de suporte dos autores sob a forma de branches de longo termo torna muito difícil suportar estes navegadores e motores com backports de correções de segurança. Além disso, as interdependências entre bibliotecas tornam extremamente difícil actualizar para novos lançamentos de originais mais recentes. As aplicações que utilizam o pacote fonte webkit2gtk (e.g. epiphany estão cobertos por suporte de segurança, mas as aplicações que utilizam qtwebkit (pacotes fonte qtwebkit-opensource-src não estão.

Como navegador da web recomendamos Firefox ou Chromium. Estes irão manter-se atualizados ao recompilar os atuais lançamentos ESR para a stable. A mesma estratégia pode ser aplicada para o Thunderbird.

Assim que um lançamento se tornar oldstable, os browsers suportados oficialmente poderão não continuar a receber atualizações para o período standard de cobertura. Por exemplo, o Chromium apenas irá receber suporte de segurança por 6 meses em oldstable em vez dos típicos 12 meses.

#### **Pacotes baseados em Go e em Rust**

Atualmente, a infraestrutura do Debian apresenta problemas para reconstruir pacotes de tipos que sistematicamente usam ligação estática. Antes da buster, isso não era um problema na prática, mas com o crescimento do ecossistema Go, isso significa que os pacotes baseados em Go serão cobertos por suporte de segurança limitado até que a infraestrutura seja aprimorada para lidar com eles de forma a facilitar a sua manutenção.

Na maioria dos casos se forem garantidas as atualizações às bibliotecas de desenvolvimento de Go ou de Rust, estas apenas poderão vir através dos lançamentos pontuais.

#### <span id="page-41-0"></span>**5.2.3 Interpretadores Python marcados como gerenciados externamente**

Os pacotes do interpretador python3 fornecidos pelo Debian (python3.11 e pypy3) agora são marcados como sendo gerenciados externamente, seguindo a [PEP-668.](https://peps.python.org/pep-0668/) A versão de **python3-pip** fornecida pelo Debian segue isso, e se recusará a instalar manualmente pacotes nos interpretadores python do Debian, a menos que a opção --break-system-packages seja especificada.

Se você precisar instalar um aplicativo (ou versão) que não esteja empacotado no Debian, nós recomendamos que você o instale com pipx (no pacote Debian pipx). O pipx configurará um ambiente isolado de outros aplicativos e módulos Python do sistema, e instalará o aplicativo e suas dependências nesse ambiente.

Se você precisar instalar um módulo de biblioteca Python (ou versão) que não esteja empacotado no Debian, nós recomendamos instalá-lo em um "virtualenv", quando possível. Você pode criar "virtualenvs" com o módulo da stdlib do Python venv (no pacote Debian python3-venv) ou com a ferramenta Python de terceiros virtualenv (no pacote Debian virtualenv). Por exemplo, em vez de executar pip install --user foo, execute: mkdir -p  $\sim$ /.venvs && python3 -m venv  $\sim$ /.venvs/foo &&  $\sim$ /.venvs/foo/ bin/python -m pip install foo para instalá-lo em um "virtualenv" dedicado.

Veja /usr/share/doc/python3.11/README.venv para mais detalhes.

## <span id="page-42-0"></span>**5.2.4 Suporte limitado de des/codificação de vídeo acelerada por hardware no VLC**

O reprodutor de vídeo VLC suporta descodificação de vídeo acelerada por hardware e codificação via VA-API e VDPAU. No entanto, o suporte para VA-API do VLC é relacionado com a versão de FFmpeg. Por o FFmpeg ter sido atualizado para o branch 5.x, o suporte a VA-API do VLC foi desabilitado. Os utilizadores de GPUs com suporte nativo de VA-API (e.g., GPUs Intel e AMD) podem experimentar uma utilização alta de CPU durante a reprodução de vídeo e codificação.

Os utilizadores de GPUs que oferecem suporte VDPAU (e.g. NVIDIA com controladores não-livres) não são afectados por este problema.

O suporte a VA-API e VDPAU pode ser verificado com vainfo e vdpauinfo (cada um disponibilizado num pacote com o mesmo nome).

## <span id="page-42-1"></span>**5.2.5 systemd-resolved foi dividido para um pacote separado**

O novo pacote systemd-resolved não irá ser instalado automaticamente na atualização. Se estava a utilizar o serviço de sistema systemd-resolved, por favor instale manualmente o pacote após a atualização, e note que até que seja instalado, a resolução de DNS poderá já não funcionar já que o serviço já não estará presente no sistema. Instalar este pacote irá dar automaticamente dar o controlo a systemd-resolved sobre /etc/resolv.cond. Para mais informação acerca de systemd-resolved, consulte a [documentação](https://www.freedesktop.org/software/systemd/man/systemd-resolved.service.html) oficial. Note que systemd-resolved não foi, e ainda não é, o resolvedor de DNS predefinido em Debian. Se não configurou a sua máquina para utilizar systemd-resolved como o resolvedor de DNS, não é necessária qualquer ação.

## <span id="page-42-2"></span>**5.2.6 systemd-boot foi dividido para um pacote separado**

O novo pacote systemd-boot não será instalado automaticamente nos upgrades. Se estava a utilizar o systemd-boot, por favor instale o pacote manualmente, e note que até o fazer, será utilizada a versão mais antiga de systemd-boot como carregador de arranque. Instalar este pacote irá configurar automaticamente o systemd-boot como o carregador de arranque da máquina. O carregador de arranque predefinido em Debian ainda é o GRUB. Se não configurou a máquina para utilizar systemd-boot como carregador de arranque, não é necessária qualquer ação.

# <span id="page-42-3"></span>**5.2.7 systemd-journal-remote já não utiliza GnuTLS**

Os serviços opcionais [systemd-journal-gatewayd](https://www.freedesktop.org/software/systemd/man/systemd-journal-remote.service.html#--trust=) e [systemd-journal-remote](https://www.freedesktop.org/software/systemd/man/systemd-journal-gatewayd.service.html#--trust=) agora são compilados sem suporte para GnuTLS, que significa que a opção --trust já não é disponibilizada por qualquer dos programas, e será lançado um erro se for especificado.

## <span id="page-42-4"></span>**5.2.8 Mudanças extensas em adduser para bookworm**

Ocorreram várias alterações em adduser. A alteração mais proeminente é que --disabled-password e --disabled-login agora são funcionalmente idênticos. Para mais detalhes, por favor leia o /usr/share/ doc/adduser/NEWS.Debian.gz.

## <span id="page-43-0"></span>**5.2.9 Nome previsível para interfaces de rede Xen**

O lógica de nomes previsíveis em systemd para interfaces de rede foi estendida para gerar nomes estáveis para de informação de dispositivo Xen netfront. Isto significa que em vez dos antigos nomes atribuidos pelo kernel, agora os interfaces têm nomes estáveis na forma enX#. Por favor adapte o seu sistema antes de reiniciar após a atualização. Pode ser encontrada mais alguma informação na [página wiki NetworkInterfaceNames.](https://wiki.debian.org/NetworkInterfaceNames#bookworm-xen)

## <span id="page-43-1"></span>**5.2.10 Alterações em como dash lida com circumflexo**

dash, que por predefinição disponibiliza a shell de sistema /bin/sh em Debian, foi alterada para tratar o circunflexo (^) como um caracter literal, tal como sempre foi pretendido no comportamento compatível com POSIX. Isto significa que em bookworm  $\lceil$  ^0-9] já não significa "não 0 até 9" mas sim "0 a 9 e ^".

## <span id="page-43-2"></span>**5.2.11 netcat-openbsd suporta abstract sockets**

O utilitário netcat para ler e escrever dados em ligações de rede suporta [unix.7.html#Abstract\\_sockets,](https://manpages.debian.org/trixie/unix.7.html#Abstract_sockets) e usa-as por predefinição em algumas circunstências.

Por predefinição, netcat é disponibilizado por netcat-traditional. No entanto, se netcat for disponibilizado pelo pacote netcat-openbsd e estiver a utilizar um socket AF\_UNIX, então esta nova predefinição aplica-se. Neste caso a opção -U para nc irá agora interpretar um argumento que começe por um @ como pedindo um abstract socket em vez de um nome de ficheiro que começe por um @ no directório atual. Isto pode ter implicações de segurança porque as permissões dos sistemas de ficheiros já não podem ser utilizadas para controlar o acesso a um abstract socket. Pode continuar a utilizar um nome de ficheiro que começe por um @ colocando um prefixo no nome com ./ ou ao especificar um caminho absoluto.

# <span id="page-43-3"></span>**5.3 Obsolescência e depreciação**

## <span id="page-43-4"></span>**5.3.1 Pacotes obsoletos dignos de nota**

A seguinte lista é de pacotes conhecidos e obsoletos dignos de nota (veja *[Pacotes obsoletos](#page-31-2)* para uma descrição).

A lista de pacotes obsoletos inclui:

- O pacote libnss-ldap foi removido de trixie. As suas funcionalidades são agora cobertas por libnss-ldapd e libnss-sss.
- O pacote libpam-ldap foi removido de trixie. O seu sucessor é libpam-ldapd.
- O pacote fdflush foi removido de trixie. Em seu lugar, por favor utilize blockdev --flushbufs de utillinux.
- O pacote libgdal-perl foi removido de trixie devido ao Perl binding para GDAL já não ser suportado pelos autores originais. Se necessitar de suporte Perl para GDAL, pode migrar para o interface FFI disponibilizado pelo pacote Geo::GDAL::FFI, disponível em CPAN. Terá de compilar os seus próprios binários conforme está documentado na [página Wiki BookwormGdalPerl.](https://wiki.debian.org/BookwormGdalPerl)

# <span id="page-44-0"></span>**5.3.2 Componentes obsoletos para a trixie**

Com a próxima versão do Debian 14 (codinome forky), alguns recursos ficarão obsoletos. Os usuários precisarão migrar para outras alternativas para evitar problemas quando atualizarem para o Debian 14.

Isso inclui os seguintes recursos:

- O desenvolvimento do serviço NSS gw\_name parou em 2015. O pacote associado libnss-gw-name poderá ser removido em futuros lançamentos de Debian. O autor original sugere, em vez disso, utilizar libnssmyhostname.
- dmraid não vê atividade dos autores originais desde 2010 e tem estado em suporte de vida em Debian. bookworm será o último lançamento a inclui-lo, por isso planeie de acordo caso ainda esteja a utilizar dmraid.
- request-tracker4 foi substituido por request-tracker5 neste lançamento, e irá ser removido em futuros lançamentos. Nós recomendamos que planeie migrar de request-tracker4 para request-tracker5 durante este lançamento.
- O conjunto isc-dhcp foi [descontinuado](https://www.isc.org/blogs/isc-dhcp-eol/) pelo [ISC.](https://www.isc.org/) O [Debian Wiki](https://wiki.debian.org/) tem uma lista de implementações alternativas, para as últimas veja as páginas [DHCP Client](https://wiki.debian.org/DHCP_Client) e [DHCP Server.](https://wiki.debian.org/DHCP_Server) Se estiver a utilizar NetworkManager ou systemd-networkd, pode remover o pacote isc-dhcp-client em segurança já que ambos fornecem a mesma implementação. Se estiver a utilizar o pacote ifupdown, pode experimentar udhcpc como substituição. O ISC recomenda o pacote Kea como substituição para os servidores de DHCP.

A equipa de segurança irá suportar o pacote isc-dhcp durante o tempo de vida de bookwork, mas provavelmente o pacote irá deixar de ter suporte no próximo lançamento estável, para mais detalhes veja [bug #1025972](https://bugs.debian.org/cgi-bin/bugreport.cgi?bug=1035972) [\(isc.dhcp EOL\).](https://bugs.debian.org/cgi-bin/bugreport.cgi?bug=1035972)

# <span id="page-44-1"></span>**5.4 Bugs severos conhecidos**

Apesar de o Debian ser lançado quando está pronto, isso infelizmente não significa que não existam bugs conhecidos. Como parte do processo de lançamento, todos os bugs com severidade séria ou mais alta são ativamente acompanhados pela Equipe de Lançamento, assim uma [visão geral desses bugs](https://bugs.debian.org/cgi-bin/pkgreport.cgi?users=release.debian.org@packages.debian.org;tag=&releasename;-can-defer) que foram marcados para serem ignorados na última parte do lançamento da trixie podem ser encontrados no [Sistema de Acompanhamento de Bugs do Debian.](https://bugs.debian.org/) Os seguintes bugs afetavam a trixie no momento do lançamento e merecem menção neste documento:

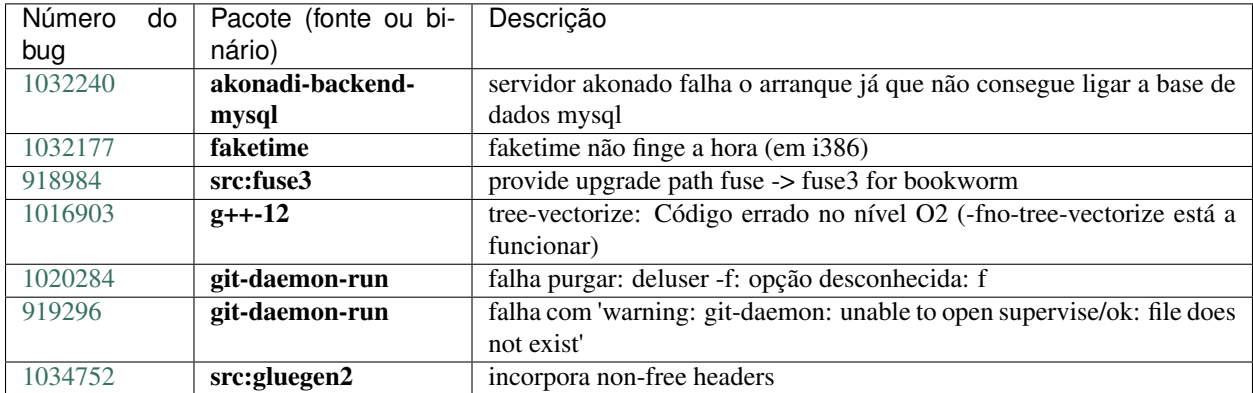

# CAPÍTULO 6

# Mais informações sobre o Debian

# <span id="page-46-1"></span><span id="page-46-0"></span>**6.1 Leitura complementar**

Beyond these release notes and the installation guide (at [https://www.debian.org/releases/trixie/installmanual\)](https://www.debian.org/releases/trixie/installmanual) further documentation on Debian is available from the Debian Documentation Project (DDP), whose goal is to create highquality documentation for Debian users and developers, such as the Debian Reference, Debian New Maintainers Guide, the Debian FAQ, and many more. For full details of the existing resources see the [Debian Documentation](https://www.debian.org/doc/) [website](https://www.debian.org/doc/) and the [Debian Wiki.](https://wiki.debian.org/)

Documentação para pacotes individuais é instalada em /usr/share/doc/pacote. Isso pode incluir informação de copyright, detalhes específicos do Debian e documentação do autor do software.

# <span id="page-46-2"></span>**6.2 Obtendo ajuda**

Há várias fontes de ajuda, aconselhamento e suporte para usuários Debian, no entanto, essas só deveriam ser consideradas depois de pesquisar a questão na documentação disponível. Esta seção fornece uma pequena introdução para essas fontes que podem ser úteis para novos usuários Debian.

# <span id="page-46-3"></span>**6.2.1 Listas de discussão**

As listas de discussão de maior interesse para usuários Debian são as listas debian-user (em inglês) e outras listas debian-user-*idioma* (para outros idiomas). Por exemplo, a [debian-user-portuguese](http://lists.debian.org/debian-user-portuguese) para usuários que falam o idioma português do Brasil. Para informações sobre essas listas e detalhes sobre como se inscrever, veja [https://lists.debian.](https://lists.debian.org/) [org/.](https://lists.debian.org/) Por favor, verifique no histórico de mensagens se já existem respostas para suas perguntas antes de enviar algo e também respeite a etiqueta padrão para listas.

## <span id="page-47-0"></span>**6.2.2 Internet Relay Chat**

O Debian possui um canal IRC dedicado para o suporte e ajuda de usuários Debian, localizado na rede de IRC OFTC. Para acessar o canal, aponte seu cliente de IRC favorito para irc.debian.org e entre no canal #debian (em inglês). Também é possível usar o canal #debian-br para obter suporte em português do Brasil.

Por favor, siga as regras de conduta do canal, respeitando os outros usuários. As regras de conduta estão disponíveis no [Wiki do Debian.](https://wiki.debian.org/DebianIRC)

Para mais informações sobre a OFTC, por favor, visite o [site web.](http://www.oftc.net/)

# <span id="page-47-1"></span>**6.3 Relatando bugs**

Nos empenhamos para tornar o Debian um sistema operacional de alta qualidade; porém, isso não significa que os pacotes que disponibilizamos sejam totalmente livres de bugs. Coerentes com a filosofia de "desenvolvimento aberto" do Debian e como um serviço aos nossos usuários, nós fornecemos toda a informação sobre bugs relatados em nosso próprio Sistema de Rastreamento de Bugs (BTS). O BTS pode ser acessado em [https://bugs.debian.org/.](https://bugs.debian.org/)

Caso você encontre um bug na distribuição ou no software empacotado que faz parte dela, por favor, relate-o para que possa ser corrigido adequadamente em futuros lançamentos. Para relatar bugs é necessário um endereço de e-mail válido. Nós pedimos isso para que possamos seguir os bugs e os desenvolvedores possam entrar em contato com quem os submeteu, caso seja necessário obter informação adicional.

Você pode submeter um relatório de bug utilizando o programa reportbug ou manualmente usando e-mail. Você pode descobrir mais a respeito do Sistema de Rastreamento de Bugs (BTS) e como utilizá-lo lendo a documentação de referência (disponível em /usr/share/doc/debian, caso você tenha instalado o **doc-debian**) ou online no [Sistema de Rastreamento de Bugs.](https://bugs.debian.org/)

# <span id="page-47-2"></span>**6.4 Contribuindo para o Debian**

Você não precisa ser um especialista para contribuir com o Debian. Ao ajudar outros usuários com problemas nas várias [listas](https://lists.debian.org/) de suporte a usuário você está contribuindo com a comunidade. Identificar (e também resolver) problemas relacionados com o desenvolvimento da distribuição através da participação nas [listas](https://lists.debian.org/) de desenvolvimento é também extremamente útil. Para manter a alta qualidade da distribuição Debian, [submeta relatórios de bugs](https://bugs.debian.org/) e ajude os desenvolvedores a encontrá-los e a corrigi-los. A ferramenta how-can-i-help ajuda você a encontrar bugs relatados adequados para trabalhar. Caso você tenha jeito com as palavras então pode contribuir mais ativamente ajudando a escrever [documentação](https://www.debian.org/doc/vcs) ou [traduzir](https://www.debian.org/international/) a documentação existente para o seu próprio idioma.

Caso você possa dedicar mais tempo, poderá administrar uma parte da coleção de Software Livre dentro do Debian. É especialmente útil se as pessoas adotarem ou mantiverem itens que foram pedidos para serem incluídos no Debian. A [base de dados de Pacotes Possíveis e que Necessitam de Trabalho](https://www.debian.org/devel/wnpp/) detalha essa informação. Caso você tenha interesse em grupos específicos então poderá achar agradável contribuir para alguns dos [subprojetos](https://www.debian.org/devel/#projects) do Debian que incluem portes para arquiteturas específicas e [Misturas Puras do Debian \("Debian Pure Blends"\)](https://wiki.debian.org/DebianPureBlends) para grupos específicos de usuários, entre muitos outros.

Em todo caso, se você estiver trabalhando na comunidade de software livre de qualquer forma, como utilizador, programador, escritor ou tradutor, você já está ajudando o esforço do software livre. A contribuição é recompensadora e divertida, além disso permite-lhe conhecer novas pessoas, dando-lhe aquela estranha sensação calorosa por dentro.

# CAPÍTULO 7

# <span id="page-48-0"></span>Gerenciando seu sistema bookworm antes da atualização

Este apêndice contém informações sobre como assegurar-se de que você consegue instalar ou atualizar pacotes da bookworm antes de atualizar para a trixie.

# <span id="page-48-1"></span>**7.1 Atualizando seu sistema bookworm**

Basically this is no different from any other upgrade of bookworm you've been doing. The only difference is that you first need to make sure your package list still contains references to bookworm as explained in *[Checking your APT](#page-48-2) [source-list files](#page-48-2)*.

Caso você atualize o seu sistema usando um espelho Debian, ele automaticamente será atualizado para a última versão pontual do bookworm.

# <span id="page-48-2"></span>**7.2 Verificando seus arquivos source-list do APT**

Se qualquer uma das linhas nos seus arquivos source-list do APT (veja [sources.list\(5\)\)](https://manpages.debian.org/trixie/sources.list(5)) contiver referências a "stable", você já está efetivamente "apontando" para a trixie. Isso pode não ser o que você quer caso você ainda não esteja pronto para a atualização. Caso você já tenha executado apt update, você ainda pode voltar atrás sem problemas seguindo o procedimento abaixo.

Caso você também já tenha instalado pacotes do trixie, provavelmente não há razão para instalar pacotes do bookworm. Neste caso, você terá que decidir por você mesmo se quer continuar ou não. É possível rebaixar a versão dos pacotes ("downgrade"), mas isso não é abordado neste documento.

As root, open the relevant APT source-list file (such as /etc/apt/sources.list) with your favorite editor, and check all lines beginning with

- deb http:
- deb https:
- deb tor+http:
- deb tor+https:
- URIs: http:
- URIs: https:
- URIs: tor+http:
- URIs: tor+https:

for a reference to "stable". If you find any, change "stable" to "bookworm".

Caso você tenha linhas começando com deb file: ou URIs: file:, você mesmo terá que verificar por você mesmo se o local indicado contém um repositório da bookworm ou da trixie.

Importante: Não mude nenhuma linha que comece com deb cdrom: ou URIs: cdrom:. Fazer isso invalidaria a linha e você teria que executar o apt-cdrom novamente. Não se preocupe se uma linha para uma fonte do tipo cdrom: apontar para "unstable". Embora confuso, isso é normal.

Caso você tenha feito quaisquer mudanças, salve o arquivo e execute

```
# apt update
```
para atualizar a lista de pacotes.

# <span id="page-49-0"></span>**7.3 Performing the upgrade to latest bookworm release**

To upgrade all packages to the state of the latest point release for bookworm, do

**#** apt full-upgrade

# <span id="page-49-1"></span>**7.4 Removendo arquivos de configuração obsoletos**

Antes de atualizar o seu sistema para trixie, é recomendado remover arquivos de configuração antigos (tais como arquivos \*.dpkg-{new,old} em /etc) do sistema.

# CAPÍTULO<sup>8</sup>

# Colaboradores das notas de lançamento

<span id="page-50-0"></span>Várias pessoas ajudaram com as notas de lançamento, incluindo, mas não se limitando a:

- ADAM D. BARRAT (várias correções em 2013),
- ADAM DI CARLO (versões anteriores),
- ANDREAS BARTH ABA (versões anteriores: 2005 2007),
- ANDREI POPESCU (várias contribuições),
- ANNE BEZEMER (versão anterior),
- BOB HILLIARD (versão anterior),
- CHARLES PLESSY (descrição do problema GM965),
- CHRISTIAN PERRIER BUBULLE (instalação do Lenny),
- CHRISTOPH BERG (problemas específicos do PostgreSQL),
- DANIEL BAUMANN (Debian Live),
- DAVID PRÉVOT TAFFIT (versão Wheezy),
- EDDY PETRISOR (várias contribuições),
- EMMANUEL KASPER (backports),
- ESKO ARAJÄRVI (retrabalho na atualização do X11),
- FRANS POP FJP (versão anterior Etch),
- GIOVANNI RAPAGNANI (inumeráveis contribuições),
- GORDON FARQUHARSON (problemas com o porte ARM),
- HIDEKI YAMANE HENRICH (contribuiu e contribuindo desde 2006),
- HOLGER WANSING HOLGERW (contribuiu e contribuindo desde 2009),
- JAVIER FERNÁNDEZ-SANGUINO PEÑA JFS (versão Etch, versão Squeeze),
- JENS SEIDEL (tradução alemã, inumeráveis contribuições),
- JONAS MEURER (problemas com o syslog),
- JONATHAN NIEDER (versão Squeeze, versão Wheezy),
- JOOST VAN BAAL-ILIĆ JOOSTVB (versão Wheezy, versão Jessie),
- JOSIP RODIN (versões anteriores),
- JULIEN CRISTAU JCRISTAU (versão Squeeze, versão Wheezy),
- JUSTIN B RYE (correções do inglês),
- LAMONT JONES (descrição dos problemas com NFS),
- LUK CLAES (gerente de motivação dos editores),
- MARTIN MICHLMAYR (problemas com o porte ARM),
- MICHAEL BIEBL (problemas com o syslog),
- MORITZ MÜHLENHOFF (várias contribuições),
- NIELS THYKIER NTHYKIER (versão Jessie),
- NOAH MEYERHANS (inumeráveis contribuições),
- NORITADA KOBAYASHI (tradução japonesa (coordenação), inumeráveis contribuições),
- OSAMU AOKI (várias contribuições),
- PAUL GEVERS ELBRUS (versão Buster),
- PETER GREEN (observação sobre a versão do kernel),
- ROB BRADFORD (versão Etch),
- SAMUEL THIBAULT (descrição do suporte a Braille no d-i),
- SIMON BIENLEIN (descrição do suporte a Braille no d-i),
- SIMON PAILLARD SPAILLAR-GUEST (inumeráveis contribuições),
- STEFAN FRITSCH (descrição dos problemas com o Apache),
- STEVE LANGASEK (versão Etch),
- STEVE MCINTYRE (CDs do Debian),
- TOBIAS SCHERER (descrição do "proposed-update"),
- VICTORY VICTORY-GUEST (correções de marcação, contribuiu e contribuindo desde 2006),
- VINCENT MCINTYRE (descrição do "proposed-update"),
- W. MARTIN BORGERT (edição da versão para Lenny, mudança para DocBook XML).

Este documento foi traduzido em vários idiomas. Muito obrigado aos tradutores! Traduzido para português do Brasil por: ADRIANO GOMES (revisão das versões Wheezy e Jessie, tradução da versão Stretch), CHANELY MARQUES (revisão da versão Squeeze), DANIEL LENHARO (tradução da versão Stretch), ÉVERTON ARRUDA (revisão da versão Squeeze), FELIPE VAN DE WIEL (tradução da versão Lenny) e MARCELO SANTANA (tradução das versões Squeeze, Wheezy e Jessie).